# **Linearno programiranje u srednjoškolskoj nastavi matematike**

**Mustapić, Tomislava**

**Master's thesis / Diplomski rad**

**2019**

*Degree Grantor / Ustanova koja je dodijelila akademski / stručni stupanj:* **University of Zagreb, Faculty of Science / Sveučilište u Zagrebu, Prirodoslovno-matematički fakultet**

*Permanent link / Trajna poveznica:* <https://urn.nsk.hr/urn:nbn:hr:217:292601>

*Rights / Prava:* [In copyright](http://rightsstatements.org/vocab/InC/1.0/) / [Zaštićeno autorskim pravom.](http://rightsstatements.org/vocab/InC/1.0/)

*Download date / Datum preuzimanja:* **2024-08-07**

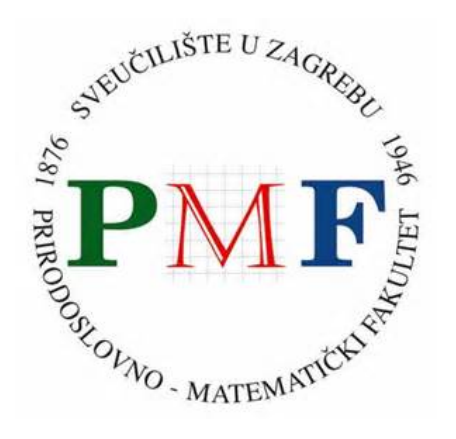

*Repository / Repozitorij:*

[Repository of the Faculty of Science - University o](https://repozitorij.pmf.unizg.hr)f [Zagreb](https://repozitorij.pmf.unizg.hr)

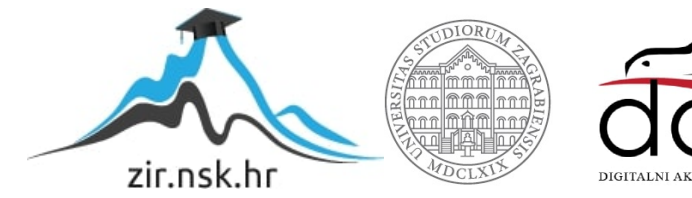

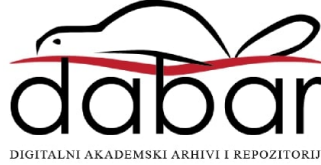

# **SVEUČILIŠTE U ZAGREBU PRIRODOSLOVNO – MATEMATIČKI FAKULTET MATEMATIČKI ODSJEK**

Tomislava Mustapić

# **LINEARNO PROGRAMIRANJE U SREDNJOŠKOLSKOJ NASTAVI MATEMATIKE**

Diplomski rad

Voditelj rada:

prof. dr. sc. Željka Milin Šipuš

Zagreb, srpanj, 2019.

Ovaj diplomski rad obranjen je dana \_\_\_\_\_\_\_\_\_\_\_\_\_ pred nastavničkim povjerenstvom u sastavu:

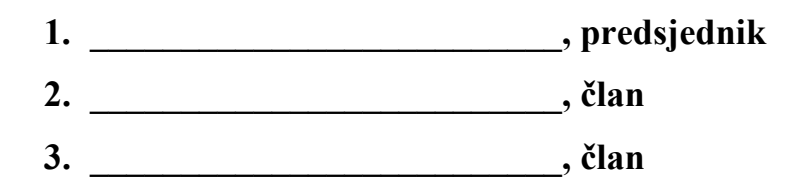

Povjerenstvo je rad ocijenilo ocjenom \_\_\_\_\_\_\_\_\_\_\_\_\_\_\_\_\_\_\_\_\_\_\_\_\_\_\_\_\_\_\_\_\_.

Potpisi članova povjerenstva:

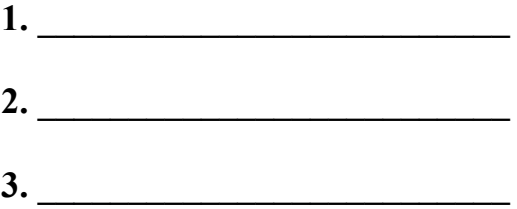

# **SADRŽAJ**

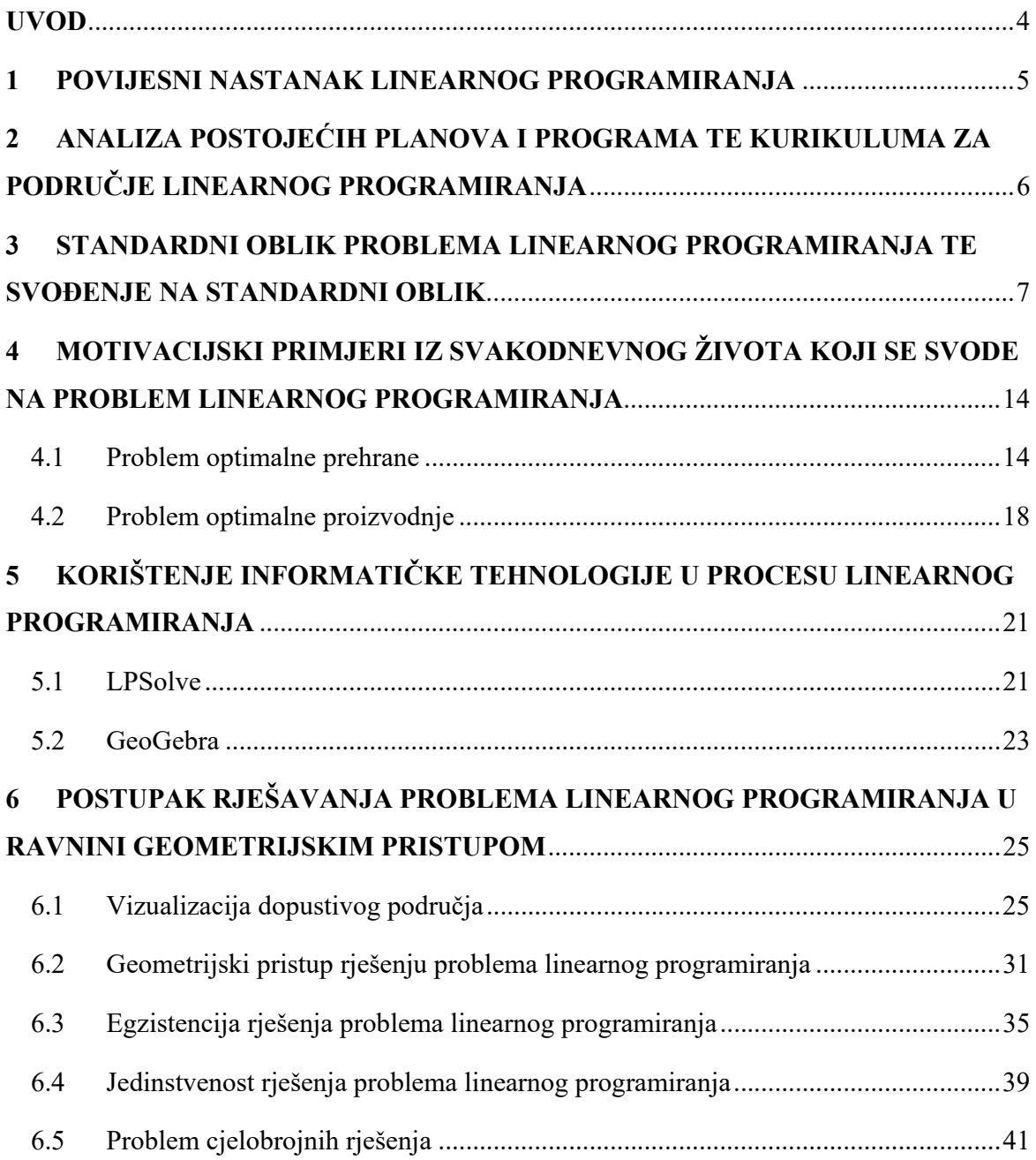

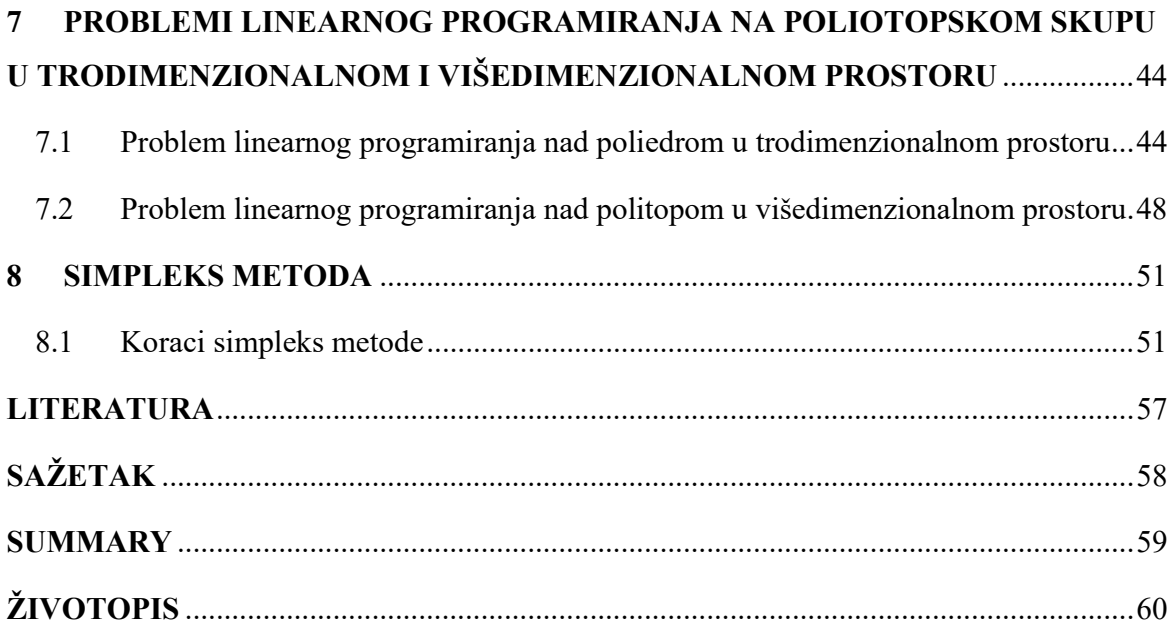

## **UVOD**

U ovom diplomskom radu nastojat ću što zornije predočiti problem linearnog programiranja i objasniti neke od načina za rješavanje tog problema. Bavit ću se problemima linearnog programiranja koji su prikladni za srednjoškolsku nastavu te ću ujedno nastojati istaknuti korisnost procesa linearnog programiranja i zanimljivost njegove primjene u svakodnevnom životu. Nadam se da ću time uspjeti potaknuti one koji budu čitali ovaj rad na povećanje korištenja linearnog programiranja u rješavanju problema iz svakodnevnog života vezanih uz linearno programiranje. Time posebno mislim na nastavnike matematike koje potičem da u učionice što više uvode ovu temu te tako učenicima razvijaju matematičko razmišljanje i modeliranje kako bi im matematika iz dana u dan bila sve korisnija, bliža, praktičnija i kako bi oni bili ohrabreni posegnuti za matematikom i matematičkim razmišljanjem u bilo kojoj životnoj prilici u kojoj im je potrebna.

S obzirom da smatram da će učenici uz pomoć vizualizacije problema lakše shvatiti i dugotrajnije pamtiti bit linearnog programiranja, odlučila sam se u ovom diplomskom radu više posvetiti geometrijskom, a ne algebarskom i numeričkom, pristupu rješavanja problema linearnog programiranja. Koristeći geometrijski pristup primijenjen na dvodimenzionalnom prostoru, odnosno ravnini, nastojat ću učenicima omogućiti da sami koriste matematiku, modeliraju dobivene situacije, traže rješenja te ispituju njihovu egzistenciju i jedinstvenost. Ujedno ću i uz pomoć analogije, učenike provesti i kroz prostore većih dimenzija.

Linearno programiranje je postupak koji uistinu ističe bogatstvo matematičkog razmišljanja te raznolikost primjene matematike u stvarnim životnim situacijama. Usvojimo ponuđene sadržaje te ih prenesimo drugima i tako međusobno širimo bogatstvo matematike i samog linearnog programiranja

## **1 POVIJESNI NASTANAK LINEARNOG PROGRAMIRANJA**

U rješavanju problema linearnog programiranja susrećemo se s problemom traženja minimuma ili maksimuma linearne funkcije pri čemu su zadani okviri, odnosno linearna ograničenja za samo rješenje. Uvjeti koji su zadani su upravo linearne jednadžbe i nejednadžbe koji tvore dopustivo područje za rješenje linearnog programiranja. Prvu vezu između linearnih nejednadžbi, dopustivog područja i linearnog programiranja uočio je Joseph Fourier, francuski matematičar i fizičar.

Procvat linearnog programiranja odvija se sredinom dvadesetog stoljeća. Georg Dantzig je 1947. godine otkrio metodu za rješavanje problema linearnog programiranja nazvanu simpleks metodom. Time se uvelike povećava interes znanstvenika za linearnim programiranjem. Iako simpleks metoda ne daje uvid u putovanje iz jednog vrha dopustivog područja u drugi, njom se otkriva vrh u kojem se postiže optimalno rješenje. Simpleks metoda se pokazala jako korisnom te je i danas u čestoj primjeni.

Mnogi znanstvenici su se bavili proučavanjem kako linearnih nejednadžbi, tako i linearnog programiranja. Osim već navedenih imena, tu su i Antoine Augustine Cournot, Johann Bernoulli, Joseph-Louis Lagrange te Leonid Kantorovich i Tjalling Koopmans koji su osvojili Nobelovu nagradu za ekonomiju u istraživanju u kojem je linearno programiranje imalo ključan utjecaj.

Linearno programiranje se s vremenom vrlo dobro razjasnilo. Njegova zanimljivost, geometrijska pozadina te mogućnost vizualizacije uz pomoć programa dinamičke geometrije, stavlja samo linearno programiranje u jako dobar položaj za približavanje današnjim srednjoškolcima što se, ne tako davno, krajem prošlog stoljeća činilo nedohvatljivim.

# **2 ANALIZA POSTOJEĆIH PLANOVA I PROGRAMA TE KURIKULUMA ZA PODRUČJE LINEARNOG PROGRAMIRANJA**

Analizirajući razne planove i programe iz matematike, a posebice za područje linearnog programiranja, uočavamo da se, ovisno o vrsti škole, uvelike razlikuju.

Ni u slučaju gimnazija u Republici Hrvatskoj, planovi i programi se ne podudaraju. U prirodoslovno – matematičkim gimnazijama s povećanim brojem sati tjedno je linearno programiranje predviđeno kao nastavna jedinica te se naslanja na usvojena znanja iz prvog razreda – graf linearne funkcije, rješavanje sustava linearnih jednadžbi i nejednadžbi. Samo poučavanje se odvija u trećem razredu nakon obrade cjeline *Pravac.* U programima gimnazija s manjim brojem sati matematike tjedno, linearno programiranje je u cijelosti novi sadržaj.

U slučaju strukovnih škola u Republici Hrvatskoj, linearno programiranje kao nastavna jedinica sadržano je samo u strukovnim školama ekonomskog i tehničkog usmjerenja te bi se novim kurikulumom trebala proširiti ta nastavna jedinica.

Pogledavši na više stupnjeve obrazovanja u Republici Hrvatskoj, linearno programiranje kao predmet nije ostvarilo veliku zastupljenost. Na matematičkom odjelu sveučilišta Josipa Jurja Strossmayera u Osijeku se povremeno održava kolegij linearnog programiranja kao izborni kolegij matematičkog preddiplomskog studija.

Novim kurikulumom bi se trebala postići dublja spoznaja o korisnosti linearnog programiranja, pa tako i same matematike, u svakodnevnom životu – ekonomskim i poslovnim pitanjima, farmaceutskim pitanjima, optimizaciji proizvodnje i slično.

# **3 STANDARDNI OBLIK PROBLEMA LINEARNOG PROGRAMIRANJA TE SVOĐENJE NA STANDARDNI OBLIK**

Problemi linearnog programiranja se sastoje od nekoliko ključnih sastavnica. Glavne sastavnice standardnog oblika problema linearnog programiranja su **funkcija cilja** i dopustivo područje. Cilj i svrha linearnog programiranja je određivanje točke  $T(x, y)$  koja zadovoljava sve uvjete danog problema, a u kojoj dana linearna funkcija poprima minimum/maksimum. Funkcija koju optimiziramo je upravo naša **funkcija cilja**, a skup svih točaka koje zadovoljavaju zadane uvjete zovemo **dopustivo područje.** Funkcija cilja je linearna funkcija, a skup svih uvjeta koji tvore dopustivo područje je upravo sustav linearnih nejednažbi. Pokažimo to na sljedećem primjeru:

#### **Primjer 3.1**

Zadan je problem linearnog programiranja

$$
2x + 5y \rightarrow max_{x,y}
$$
  
\n
$$
3x + y \le 21
$$
  
\n
$$
x + 4y \le 24
$$
  
\n
$$
x, y \ge 0
$$
  
\n
$$
x, y \ge 0
$$
  
\n
$$
x + 2y \le 24
$$
  
\n
$$
x + 4y \le 24
$$
  
\n
$$
x + 2y \le 24
$$
  
\n
$$
x + 2y \le 24
$$
  
\n
$$
x + 2y \le 24
$$
  
\n
$$
x + 2y \le 24
$$
  
\n
$$
x + 2y \le 24
$$
  
\n
$$
x + 2y \le 24
$$
  
\n
$$
x + 2y \le 24
$$
  
\n
$$
x + 2y \le 24
$$
  
\n
$$
x + 2y \le 24
$$
  
\n
$$
x + 2y \le 24
$$
  
\n
$$
x + 2y \le 24
$$
  
\n
$$
x + 2y \le 24
$$
  
\n
$$
x + 2y \le 24
$$
  
\n
$$
x + 2y \le 24
$$
  
\n
$$
x + 2y \le 24
$$
  
\n
$$
x + 2y \le 24
$$
  
\n
$$
x + 2y \le 24
$$
  
\n
$$
x + 2y \le 24
$$
  
\n
$$
x + 2y \le 24
$$
  
\n
$$
x + 2y \le 24
$$
  
\n
$$
x + 2y \le 24
$$
  
\n
$$
x + 2y \le 24
$$
  
\n
$$
x + 2y \le 24
$$
  
\n
$$
x + 2y \le 24
$$
  
\n
$$
x + 2y \le 24
$$
  
\n
$$
x + 2y \le 24
$$
  
\n
$$
x + 2y \le 24
$$
  
\n
$$
x + 2y \le 24
$$
  
\n

[1]

Linearnim programiranjem promatramo sve pravce  $p_{\alpha}$  oblika  $2x + 5y = \alpha$ , gdje je  $\alpha$  neki realan broj, a ujedno i vrijednost funkcije cilja te time dolazimo do pronalaska  $\alpha^*$  maksimalne vrijednosti funkcije cilja, tako da pravac  $p_{\alpha^*}$  prolazi kroz dopustivo područje. Realan broj  $\alpha^*$ određujemo tako da odredimo bilo koji  $\alpha_0$  za koji pravac  $p_{\alpha_0}$  prolazi dopustivim područjem

te ga zatim, mijenjajući  $\alpha_0$ , translatiramo tako da ostane u dopustivom području, a ujedno i odsijeca najveći odsječak na y osi.

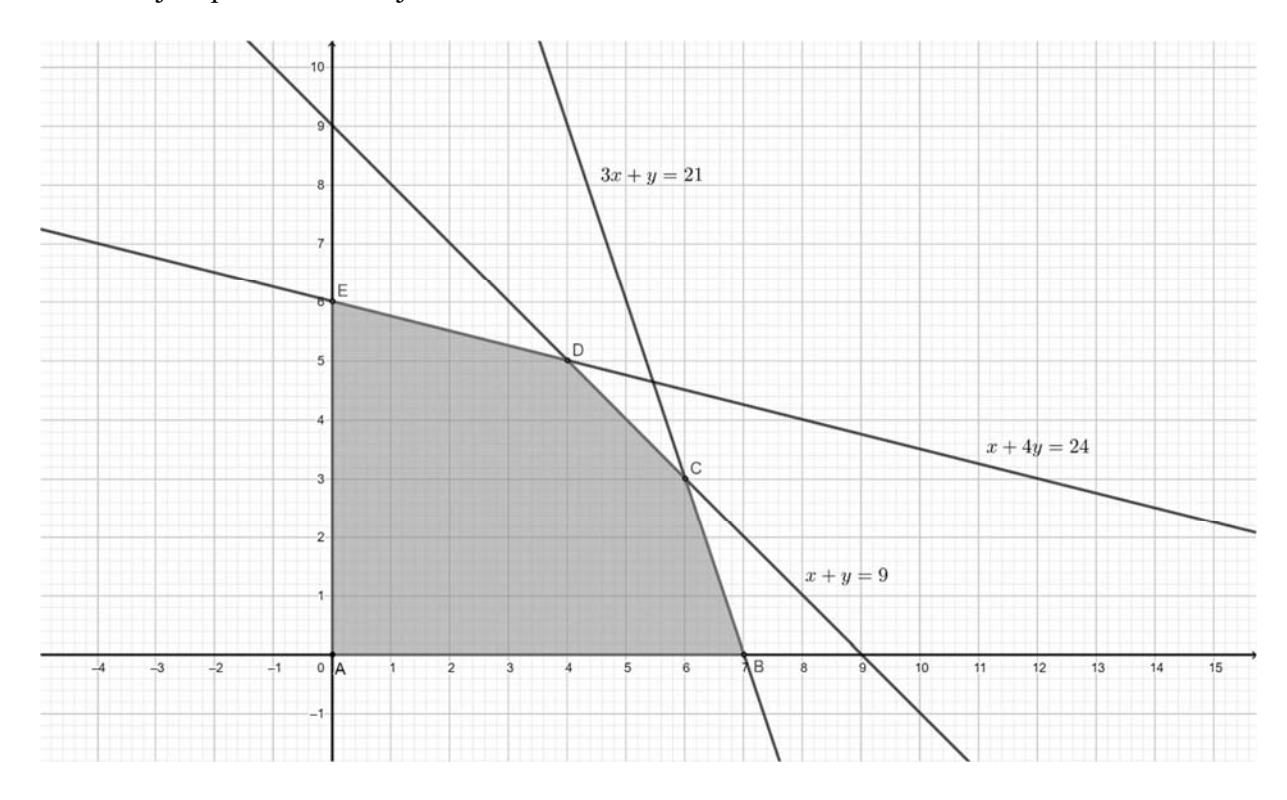

Geometrijski proučimo Primjer 3.1:

**Slika 3.1:** Dopustivo područje iz Primjera 1.

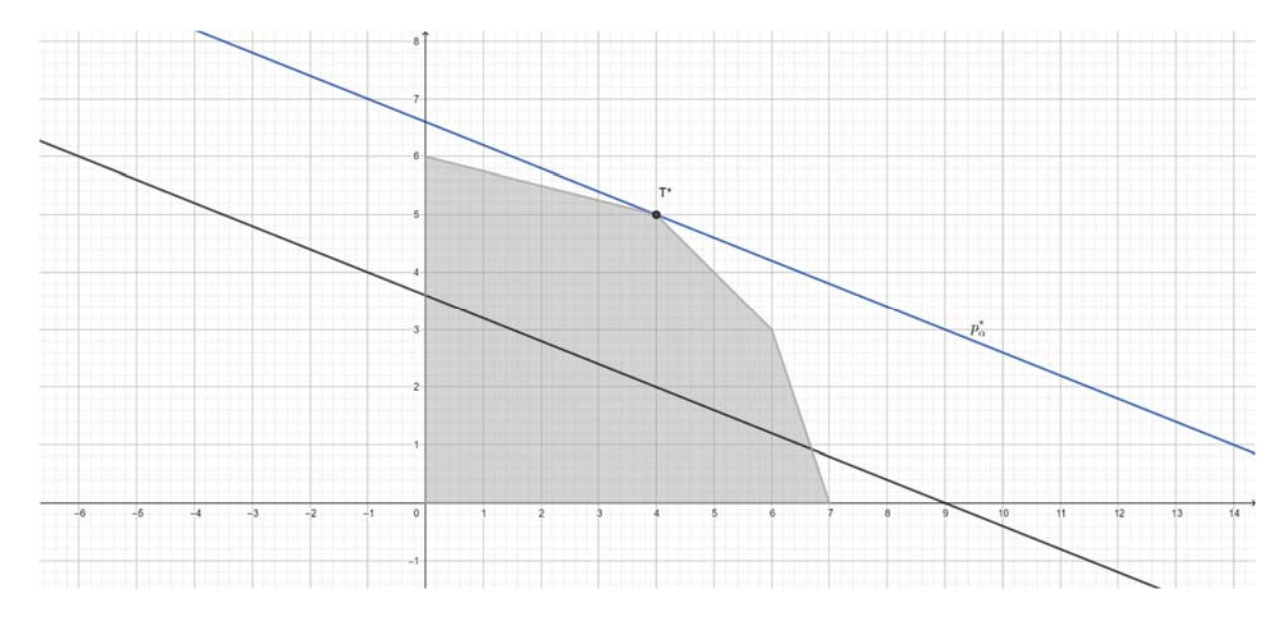

**Slika 3.2:** Pomoćni pravac  $p_{\alpha^*}$  i točka  $T^*$  za Primjer 1.

Do točke  $T^*$  dolazimo translatiranjem pomoćnog pravca  $p_{\alpha_0}$ , mijenjajući  $\alpha_0$ . Time dolazimo do optimalne, tj. maksimalne vrijednosti koja se ostvaruje za  $x = 4$  i iznosi  $y = 5$ , a iznosi  $\alpha^* = 33$ . Dakle, u točki  $T^*(4,5)$  funkcija cilja uz dane uvjete postiže maksimalnu vrijednost i ona iznosi 33.

U našem slučaju funkcija cilja je linearna funkcija zadana s dvije varijable. Međutim, funkcija cilja može biti linearna funkcija zadana proizvoljnim brojem varijabli kao što i broj uvjeta može biti proizvoljan. Isto tako, ovisno o zadanom problemu, funkciju cilja ćemo nekada optimizirati na način da joj pronađemo maksimalnu, a nekada minimalnu vrijednost.

Općenito, problem linearnog programiranja u *n* varijabli može dolaziti u sljedećim oblicima:

$$
z = c_1 x_1 + c_2 x_2 + \dots + c_n x_n \to \min_{x_1, x_2, \dots, x_n} (\max_{x_1, x_2, \dots, x_n})
$$

Uvjeti:

$$
a_{11}x_1 + a_{12}x_2 + \dots + a_{1n}x_n \, (\le)(\ge)(=) \, b_1
$$
\n
$$
a_{21}x_1 + a_{22}x_2 + \dots + a_{2n}x_n \, (\le)(\ge)(=) \, b_2
$$
\n
$$
\vdots
$$
\n
$$
a_{m1}x_1 + a_{m2}x_2 + \dots + a_{mn}x_n \, (\le)(\ge)(=) \, b_m
$$
\n
$$
x_i \ge 0, i = 1, 2, \dots, n
$$

No, standardni oblik problema linearnog programiranja je onaj u kojem funkciji cilja tražimo maksimalno optimalno rješenje te su uvjeti zapravo jednadžbe. Standardni oblik problema linearnog programiranja izgleda ovako:

$$
z = c_1 x_1 + c_2 x_2 + \dots + c_n x_n \to \max_{x_1, x_2, \dots, x_n} a
$$

Uvjeti:

$$
a_{11}x_1 + a_{12}x_2 + \dots + a_{1n}x_n = b_1
$$
  
\n
$$
a_{21}x_1 + a_{22}x_2 + \dots + a_{2n}x_n = b_2
$$
  
\n
$$
\vdots
$$
  
\n
$$
a_{m1}x_1 + a_{m2}x_2 + \dots + a_{mn}x_n = b_m
$$
  
\n
$$
x_i \ge 0, i = 1, 2, \dots, n
$$

Ono što je nama bitno je da svaki problem linearnog programiranja možemo svesti na standardni oblik uvodeći neke nove varijable. Proces svođenja problema na standardni oblik se provodi u sljedeća 3 ključna koraka:

1. Prevođenje minimizacije u maksimizaciju Ukoliko tražimo minimalno optimalno rješenje, prvi korak koji trebamo napraviti kako bi problem poprimio standardni oblik je prevesti dani problem u traženje maksimalnog optimalnog rješenja. To radimo tako da definiramo novu funkciju z' tako da vrijedi

$$
z'=-z
$$

- 2. Prevođenje ograničenja tipa " $a \geq$ " u ograničenja tipa " $a \leq$ " U ovom koraku sve uvjete u kojima se javlja nejednakost  $\geq$  množimo sa  $-1$  kako bismo ih preoblikovali uvjete s nejednakostima  $\leq$ .
- 3. Prevođenje ograničenja tipa " $a \leq$ " u jednakost

U ovom koraku za sve uvjete koji sadrže nejednakost  $\leq$  uvodimo novu varijablu kako bismo preoblikovali nejednakost u jednakost, a u izrazu za funkciju cilja svakoj novoj varijabli pridružujemo pripadni koeficijent  $c_i = 0$  kako nove varijable ne bi utjecale na funkciju cilja.

Pokažimo na sljedećem primjeru kako svesti problem linearnog programiranja na standardni:

### **Primjer 3.2**

Svedi sljedeći problem linearnog programiranja na standardni:

Funkcija cilja

$$
z = 3x_1 - 2x_2 + x_3 - x_4 \rightarrow min_{x_1, x_2, x_3, x_4}
$$

Uvjeti:

$$
2x_1 + 5x_2 - 6x_3 - x_4 \le 2
$$
  

$$
x_1 - 7x_2 - 5x_3 + 2x_4 \ge 6
$$
  

$$
2x_1 - 8x_2 - 8x_3 + 6x_4 = 5
$$
  

$$
x_1, x_2, x_3, x_4 \ge 0
$$

[5]

Rješenje:

1. Prevođenje minimizacije u maksimizaciju

$$
z' = -3x_1 + 2x_2 - x_3 + x_4 \rightarrow max_{x_1, x_2, x_3, x_4}
$$

2. Prevođenje ograničenja tipa " $a \geq$ " u ograničenja tipa " $a \leq$ " Sve uvjete s nejednakošću  $\geq$  množimo sa -1.

$$
2x_1 + 5x_2 - 6x_3 - x_4 \le 2
$$
  

$$
-x_1 + 7x_2 + 5x_3 - 2x_4 \le -6
$$
  

$$
2x_1 - 8x_2 - 8x_3 + 6x_4 = 5
$$
  

$$
x_1, x_2, x_3, x_4 \ge 0
$$

3. Prevođenje ograničenja tipa " $a \leq$ " u jednakost Za sve uvjete s nejednakošću  $\leq$  uvodimo novu varijablu takvu da nejednakost postane jednakost.

$$
2x_1 + 5x_2 - 6x_3 - x_4 + x_5 = 2
$$
  

$$
-x_1 + 7x_2 + 5x_3 - 2x_4 + x_6 = -6
$$
  

$$
2x_1 - 8x_2 - 8x_3 + 6x_4 = 5
$$
  

$$
x_1, x_2, x_3, x_4 \ge 0
$$

Dakle, sada naš problem ima funkciju cilja

$$
z' = -3x_1 + 2x_2 - x_3 + x_4 + 0x_5 + 0x_6 \rightarrow max_{x_1, x_2, x_3, x_4, x_5, x_6}
$$

i uvjete:

$$
2x_1 + 5x_2 - 6x_3 - x_4 + x_5 = 2
$$
  
-x<sub>1</sub> + 7x<sub>2</sub> + 5x<sub>3</sub> - 2x<sub>4</sub> + x<sub>6</sub> = -6  

$$
2x_1 - 8x_2 - 8x_3 + 6x_4 = 5
$$
  
x<sub>1</sub>, x<sub>2</sub>, x<sub>3</sub>, x<sub>4</sub>  $\ge 0$ 

te je time standardni oblik problema linearnog programiranja.

Svođenje na standardni oblik nam je nužno za korištenje simpleks metode, najpoznatijeg algoritma za traženje rješenja linearnog programiranja, a može poslužiti i za daljnji razvoj teorije, no to je dio u koji nećemo ulaziti u ovom diplomskom radu.

# **4 MOTIVACIJSKI PRIMJERI IZ SVAKODNEVNOG ŽIVOTA KOJI SE SVODE NA PROBLEM LINEARNOG PROGRAMIRANJA**

Korisnost linearnog programiranja u svakodnevnom životu je uistinu velika, ali i zanimljiva. U pozadini raznih svakodnevnih problema se nalazi standardni oblik linearnog programiranja. Premda linearno programiranje nije uvelike zastupljeno u školama, zbog bogate rasprostranjenosti i velike primjenjivosti definitivno je odličan materijal motivacije učenika. Dvije primjene koje su najprikladnije za učenike su problem optimalne prehrane i problem optimalne proizvodnje.

#### **4.1 Problem optimalne prehrane**

Ponekad je ljudima potrebno ili možda žele unijeti u tijelo veće/manje količine određene hrane, lijekova, vitamina i slično. Za postizanje željenih rezultata, linearno programiranje je od velike pomoći. Sljedećim primjerom ćemo pokazati kako situaciju iz svakodnevnog života modelirati linearnim programiranjem.

#### **Primjer 4.1.1**

Zbog nedostatka bora i fluora u organizmu, liječnik savjetuje pacijenta da u idućem periodu unosi dnevno barem 60 μg bora i 150 μg fluora. Pacijentu su na raspolaganju dva tonika A i B, cijene 5 kuna, odnosno 3 kune po decilitru. Prvi tonik (u decilitru) sadrži 2 μg bora i 8 μg fluora, a drugi 4 μg bora i 6 μg fluora. Koju količinu tonika A i B pacijent treba uzimati dnevno da bi zadovoljio preporuku liječnika, a uz minimalan trošak? [5]

Napomena: Podatci iz Primjera 4.1.1 su izmišljeni.

#### **Rješenje:**

Označimo s x količinu tonika A, a s y količinu tonika B u decilitrima. Budući da trebamo minimizirati trošak prilikom kupovine tonika A i B, slijedi:

Funkcija cilja:  $5x + 3y \rightarrow min_{x,y}$ 

Zbog zadanih ograničenja iz zadatka slijede sljedeći uvjeti koji određuju naše dopustivo područje:

količina bora:  $2x + 4y \ge 60$ 

količina fluora:  $8x + 6y \ge 150$ 

 $x \geq 0$  ,  $y \geq 0$ 

Prikažimo dane podatke geometrijski:

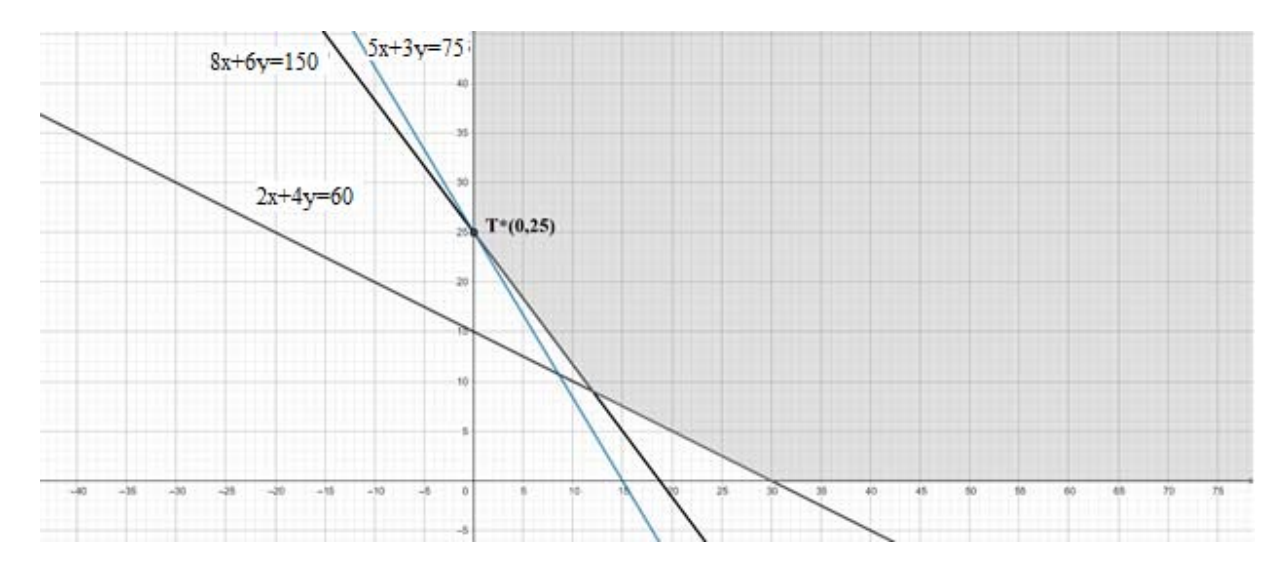

**Slika 4.1.1:** Pomoćni pravac  $p_{\alpha^*}$  i točka  $T^*$  za Primjer 4.1.1

Iz dane slike možemo uočiti da za realan broj  $\alpha^* = 75$  u  $T^*(0,25)$  funkcija cilja odsijeca najmanji odsječak na  $y$  osi uz uvjet da pravac  $p^*$  prolazi dopustivim područjem. Dakle, dolazimo do zaključka da ćemo minimalan trošak ostvariti uz  $x = 0$ , količinu tonika A, te  $y = 0$ 25, količinu tonika B te će taj trošak iznositi 75 kn.

Postoji mnogo problema optimalne prehrane koje možemo riješiti koristeći linearno programiranje. Navedimo nekoliko primjera:

#### **Primjer 4.1.2**

Pretpostavimo da na raspolaganju imamo dvije namirnice – mrkvu i ciklu. Cijena kilograma mrkve iznosi 8kn, a kilograma cikle 10 kn.

Jedan kilogram mrkve sadrži:

60 mg vitamina C, 0.5 mg vitamina B, 2.4 mg željeza

Jedan kilogram cikle sadrži:

100 mg vitamina C, 0.4 mg vitamina B, 8.9 mg željeza

Preporučena dnevna količina vitamina C je barem 50 mg, vitamina B 0.3 mg, a željeza 3 mg. Smisleno je postaviti sljedeće pitanje: Koliko treba konzumirati mrkve i cikle spravljene u hranjivi napitak da bi se zadovoljila dnevna potreba za navedenim nutritivnim elementima, ali uz minimalnu cijenu prehrane? [5]

Napomena: Podatci iz Primjera 4.1.2 su izmišljeni.

#### **Primjer 4.1.3**

Zbog nedostatka vitamina A i B liječnik pacijentu savjetuje uporabu napitaka Vita i Multi. Cijena jednog decilitra Vite je 4 kn, a Multija 5 kn. Sadržaj vitamina ( u mikrogramima) u decilitru napitaka Vita i Multi predočen je sljedećom tablicom:

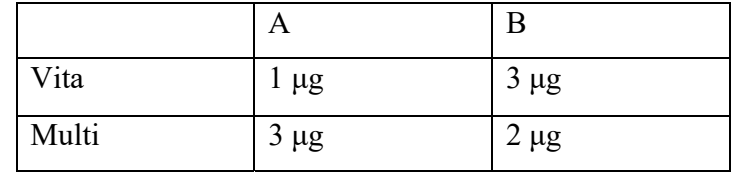

Liječnik je pacijentu preporučio unos 40 μg vitamina A i 50 μg vitamina B dnevno. Koju količinu napitaka pacijent treba konzumirati (dnevno) da bi zadovoljio preporuku liječnika, uz minimalne troškove? [5]

### **4.2 Problem optimalne proizvodnje**

Ljudima je u njihovoj svakodnevici često nužno određivanje optimalnog rješenja za opstanak, uspjeh u poslu i slično. Naročito je pronalazak optimalnog rješenja važan za velike tvornice, poduzeća kojima će optimalno rješenje osigurati boljitak budućeg rada. Sljedećim primjerom ćemo zorno predočiti kako linearnim programiranjem doći do rješenja problema optimalne proizvodnje:

#### **Primjer 4.2.1**

Tvrtka proizvodi dva tipa mješavina žitarica, Premium i Super, s prodajnom cijenom 9 kn, odnosno 7 kn po kilogramu. Jedini sastojci ovih proizvoda su ječam i zob. Na raspolaganju je 80 kilograma ječma i 100 kilograma zobi. Za proizvodnju jednog kilograma mješavine Premium potrebno je po 600 grama ječma, a za jedan kilogram mješavine Super treba 400 grama ječma. Dosadašnje iskustvo pokazuje da se ne može prodati više od 60 kilograma mješavine Premium. Koliko treba načiniti mješavine Premium, a koliko Super, da bi dobit od prodaje bila najveća? [5]

#### Rješenje:

Označimo s  $x$  količinu proizvedene mješavine Premium u kilogramima, a s  $y$  količinu proizvedene mješavine Super. Budući da trebamo maksimizirati dobit proizvodnjom te dvije mješavine te budući da je cijena proizvodnje jednog kilograma mješavine Premium 9 kn, a jednog kilograma mješavine Super 7 kn slijedi:

Funkcija cilja:

$$
9x + 7y \rightarrow \max_{x,y}
$$

Zbog zadanih ograničenja iz zadatka slijede sljedeći uvjeti koji određuju naše dopustivo područje:

- za proizvodnju 1 kilograma mješavine Premium treba 0.6 kg ječma, za proizvodnju 1 kilograma mješavine Super treba 0.4 kg ječma, a sveukupno na raspolaganju imamo 80 kg ječma. Time dobivamo uvjet:  $0.6x + 0.4y \le 80$
- za proizvodnju 1 kilograma mješavine Premium treba 0.4 kg zobi, za proizvodnju 1 kilograma mješavine Super treba 0.6 kg zobi, a sveukupno na raspolaganju imamo 100 kg zobi. Time dobivamo uvjet:  $0.4x + 0.6y \le 100$
- nemogućnost prodaje više od 60 kg mješavine Premium daje uvjet:  $0 \le x \le 60$
- $y \geq 0$

Prikažimo dopustivo područje te odredimo optimalno rješenje koristeći se pravcima  $p_{\alpha_0}$  ...  $9x + 7y = \alpha_0$ , gdje je  $\alpha_0$  takav da pravci prolaze dopustivim područjem:

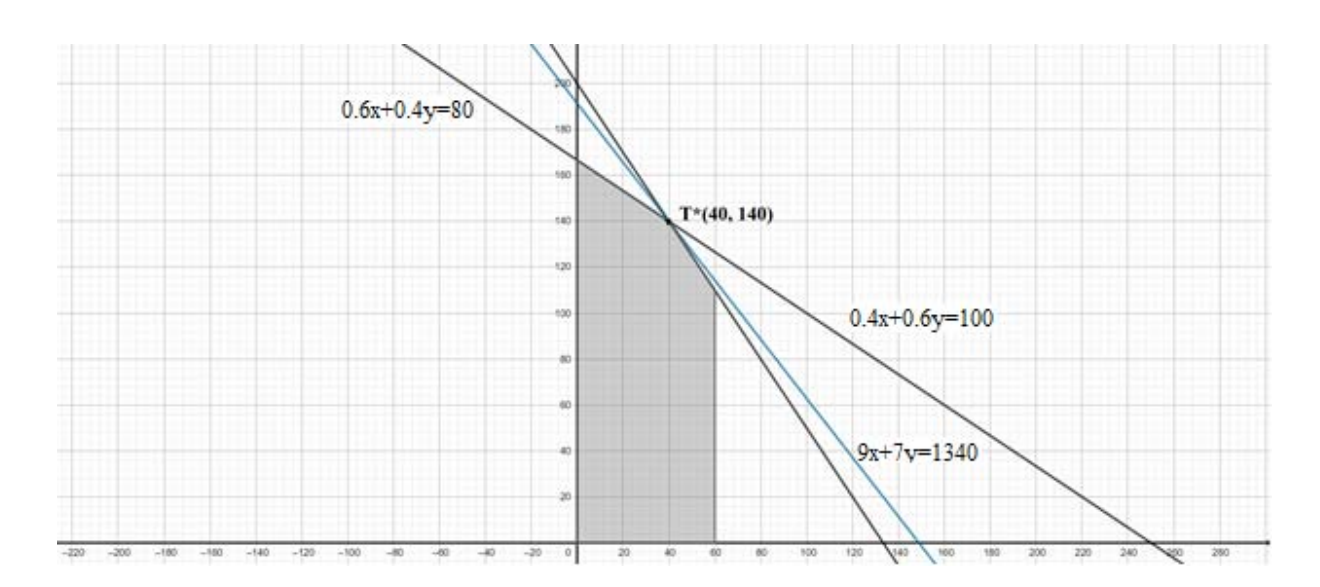

Slika 4.2.1: Pomoćni pravac p<sub>a\*</sub> i točka T<sup>\*</sup> za Primjer 4.2.1

Iz slike vidimo da je traženo optimalno (maksimalno) rješenje u točki  $T^*(40,140)$  te se ono postiže za realan broj  $\alpha^* = 1340$ . Dakle, dobit je maksimalna i iznosi 1340 kn ako proizvedemo  $x = 40$  kg mješavine Premium i  $y = 140$  kg mješavine Super.

Primjerima problema optimalne proizvodnje često u vezu dolaze matematika i ekonomija, što učenicima, a i odraslijim uzrastima budi interes za linearno programiranje. Neki od primjera problema optimalne proizvodnje su i sljedeći primjeri:

#### **Primjer 4.2.2**

Mješaonica boja proizvodi dvije nijanse zelene boje, koristeći žutu i plavu boju. Žute boje imaju na raspolaganju 150, a plave 145 kilograma. Nijansa T dobiva se miješanjem 43% žute i 57% plave boje, a nijansa S miješanjem 55% žute i 45% plave boje. Zarada od nijanse S iznosi 8 kn ( po kilogramu), a nijanse T 10 kn. Potrebe za mješavinom T su izmešu 30 i 150 kg (bilo koja količina mješavine u ovom rasponu se može prodati dnevno), a za mješavinom S između 40 i 200 kg. Odredi optimalnu proizvodnju mješavina. [5]

#### **Primjer 4.2.3**

Majstor koji izrađuje ormariće ima 12 komada drveta i namjerava izraditi dvije vrste polica za knjige u roku od 36 sati. Za model 1 su potrebna 3 komada drveta i 9 sati rada, dok je za model 2 potrebno 2 komada drveta i 8 sati rada. Prodajna cijena modela 1 iznosi 150 kn, a modela 2 90 kn. Koliko od svakog modela police majstor treba izraditi da bi ostvario najveću moguću dobit? [5]

# **5 KORIŠTENJE INFORMATIČKE TEHNOLOGIJE U PROCESU LINEARNOG PROGRAMIRANJA**

U ovom poglavlju obratit ćemo pozornost na neke od načina kako koristiti informatičku tehnologiju u procesu linearnog programiranja. Istaknut ćemo dva programa – LPSolve i GeoGebra.

#### **5.1 LPSolve**

LPSolve je programski paket za rješavanja problema linearnog programiranja koji nam nudi pregledan i jednostavan zapis problema. Njegova svrha je rješavanje problema linearnog programiranja te omogućuje zahtjeve cjelobrojnosti nekih ili svih varijabli. Jedna od dodatnih prednosti ovog programskog paketa je što je slobodan te ga možemo lako instalirati. Ukoliko ga želimo instalirati na operacijskom sustavu *Windows,* lako to možemo učiniti putem sljedećeg linka

#### https://sourceforge.net/projects/lpsolve/files/LPSolve/5.5.2.0

Jednostavnost sintakse ovog programskog paketa ćemo pokazati na Primjeru 2. Kako bismo došli do rješenja ovog problema dovoljno je upisati sljedeći kod:

/\* kolicina tonika A i B\*/ min:  $5x + 3y$ ;  $2x + 4y \ge 60$ ;  $8x + 6y \ge 150$ ;  $x >= 0$ :  $y >= 0;$ 

U navedenom kodu smo sa x označili količinu tonika A, a sa y količinu tonika B želeći minimizirati trošak prilikom njihove kupovine, a da pacijent dnevno unosi dovoljnu količinu bora i fluora u organizam.

Nakon upisivanja danog koda u programski paket LPSolve dovoljno je na alatnoj traci kliknuti zeleni trokut čime će se otvoriti Result kartica.

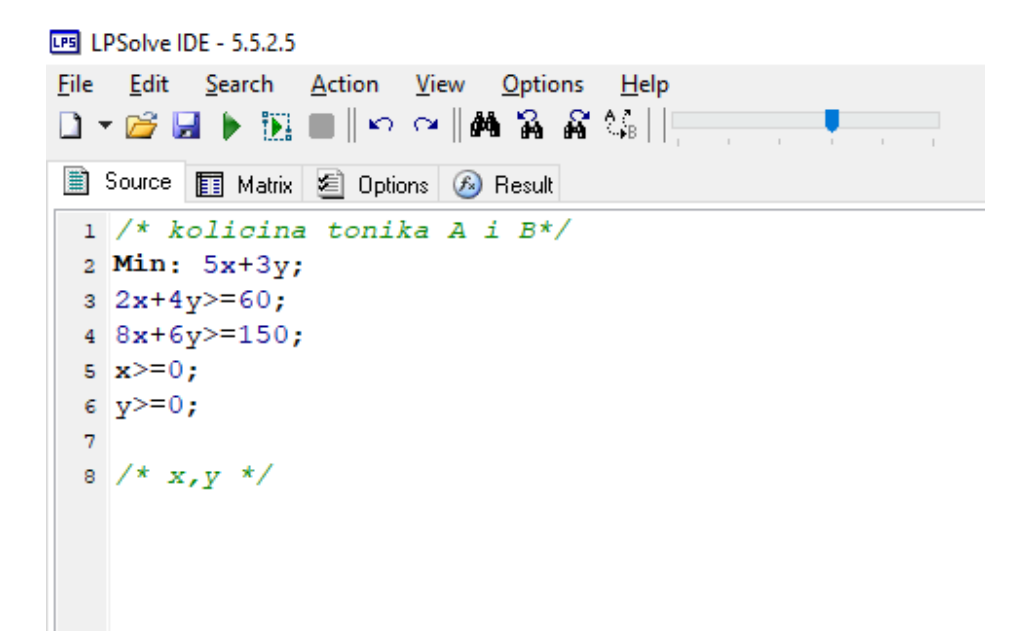

**Slika 5.1.1:** Snimka zaslona unosa koda za dani primjer

LPS LPS olve IDE

```
'LPSolver' - run #1
Model name:
Objective:
               Minimize(R0)
SUBMITTED
Model size:
                      2 constraints,
                                               2 variables,
                                                                            4 non-zeros.
Sets:
                                               0 GUB,
                                                                            0 SOS.
Using DUAL simplex for phase 1 and PRIMAL simplex for phase 2.
The primal and dual simplex pricing strategy set to 'Devex'.
Optimal solution
                                        75 after
                                                              2 iter.
Relative numeric accuracy ||*|| = 0MEMO: lp_solve version 5.5.2.5 for 32 bit OS, with 64 bit REAL variables.
       In the total iteration count 2, \theta (0.0%) were bound flips.
       There were 0 refactorizations, 0 triggered by time and 0 by density.
      ... on average 2.0 major pivots per refactorization.<br>The largest [LUSOL v2.2.1.0] fact(B) had 3 NZ entries, 1.0x largest basis.<br>The constraint matrix inf-norm is 8, with a dynamic range of 4.
       Time to load data was 0.001 seconds, presolve used 0.014 seconds,
        ... 0.020 seconds in simplex solver, in total 0.035 seconds.
```
**Slika 5.1.2:** Snimka zaslona Result kartice za dani primjer

#### **5.2 GeoGebra**

GeoGebra je programski paket dinamičke geometrije koji ima jako velik doprinos u razumijevanju procesa linearnog programiranja. Izvorna svrha GeoGebre nije pronalazak rješenja kao što je to u programu LPSolve, nego je to vizualizacija samog procesa linearnog programiranja. U vizualizaciju procesa je uključena i vizualizacija dopustivog područja i vizualizacija translacije grafa funkcije cilja. GeoGebra je izvrstan alat koji učenicima pomaže izgraditi pojam procesa linearnog programiranja. Na sljedećim slikama možemo vidjeti prikaz navedenih vizualizacija za Primjer 1.

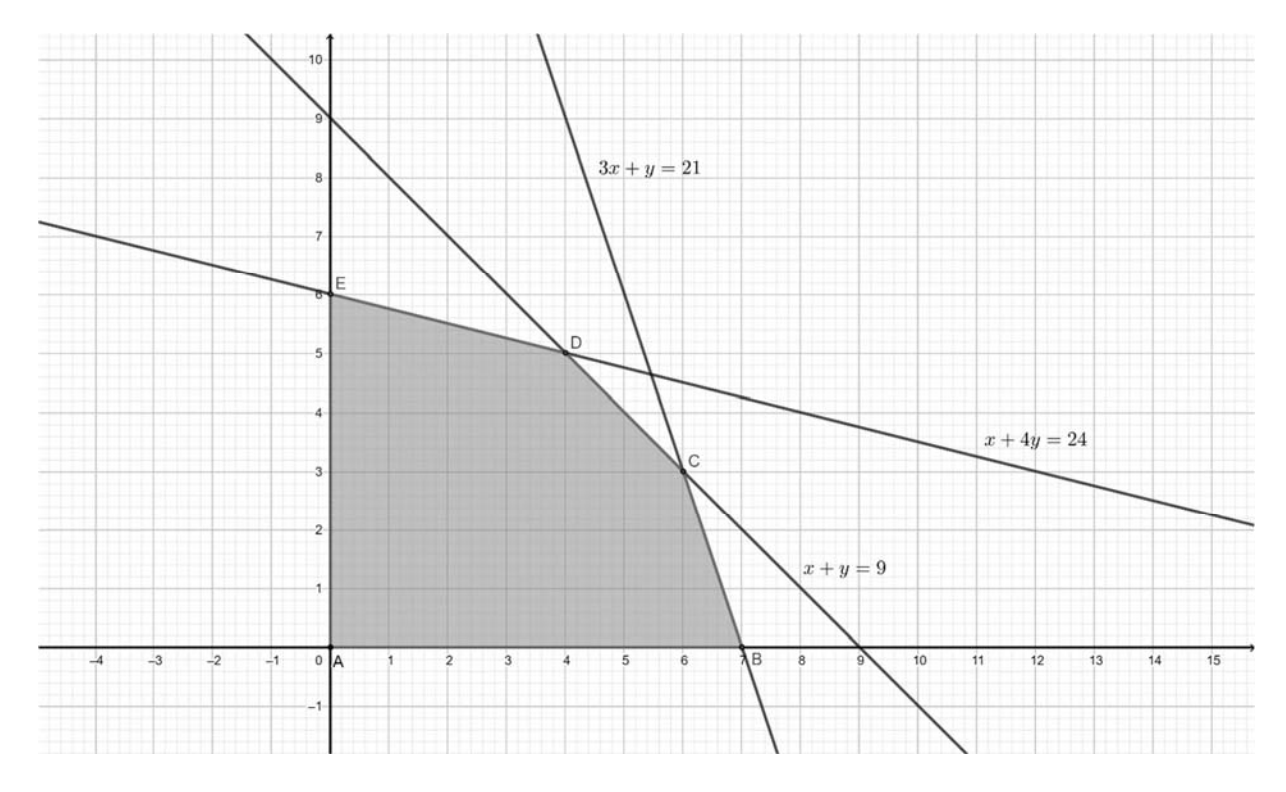

**Slika 5.2.1:** Vizualizacija dopustivog područja za Primjer 3.1

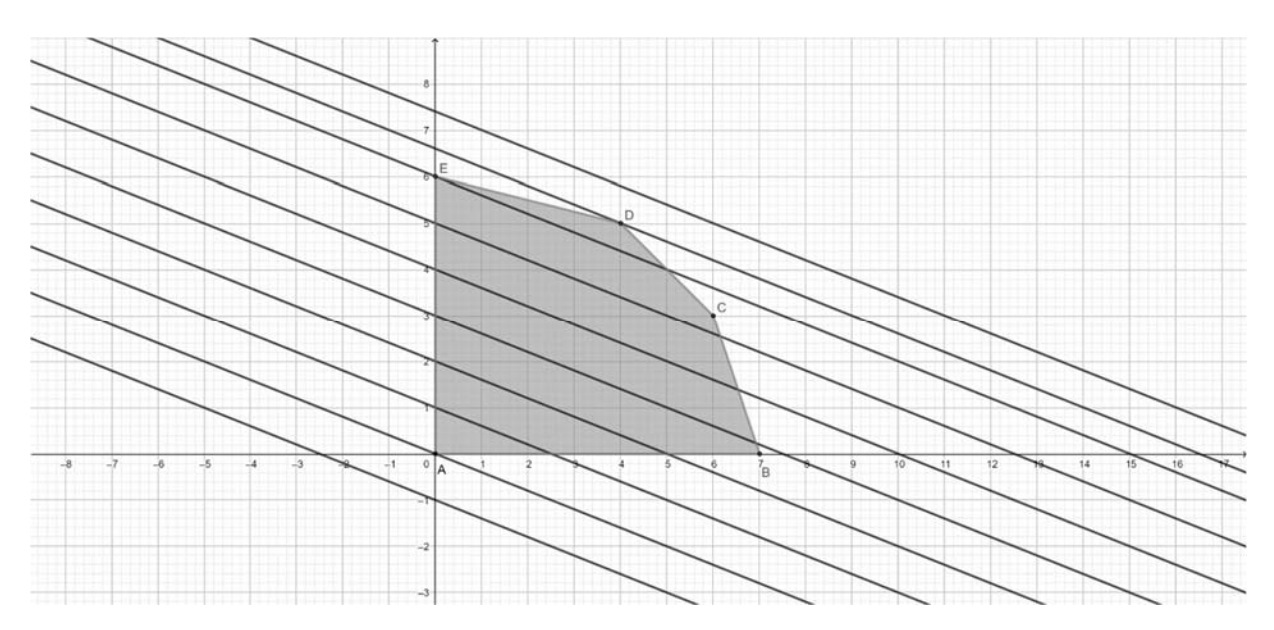

**Slika 5.2.2:** Vizualizacija translacije grafa funkcije cilja za Primjer 3.1

# **6 POSTUPAK RJEŠAVANJA PROBLEMA LINEARNOG PROGRAMIRANJA U RAVNINI GEOMETRIJSKIM PRISTUPOM**

Prilikom traženja optimalnog rješenja geometrijskim pristupom nailazimo na nekoliko ključnih elemenata u samom procesu pronalaska rješenja, a to su:

- 1. Vizualizacija dopustivog područja
- 2. Geometrijski pristup rješavanju problema linearnog programiranja
- 3. Egzistencija rješenja problema linearnog programiranja
- 4. Jedinstvenost rješenja problema linearnog programiranja

U ovom poglavlju posvetit ćemo se objašnjenjima tih ključnih koraka te ujedno i načinima, tj. aktivnostima u nastavi kojima te korake približavamo učenicima. Dodatno, na kraju poglavlja ćemo se dotaknuti problema prirodnosti cjelobrojnog rješenja.

#### **6.1 Vizualizacija dopustivog područja**

Kao što smo već na početku istaknuli, dopustivo područje je skup svih točaka koje zadovoljavaju zadane uvjete. Dakle, dopustivo područje je određeno zadanim uvjetima. Uvjeti mogu biti zapisani u raznim oblicima, najčešće su uvjeti izraženi linearnim nejednadžbama. Budući da promatramo probleme linearnog programiranja u ravnini, geometrijski gledano, zadana linearna nejednadžba nam predstavlja poluravninu koja je ograničena pravcem kojem je jednadžba upravo pripadna linearna jednadžba zadane linearne nejednadžbe. Uz različite oblike zadanih uvjeta, važno je napomenuti da uvjeta može biti proizvoljno mnogo. Određivanje dopustivog područja se svodi upravo na određivanje presjeka zadanih uvjeta – svaka točka dopustivog područja treba zadovoljavati svaki zadani uvjet. Sljedeća aktivnost nam pokazuje kako će učenici postepeno otkriti dopustivo područje na zadanom primjeru.

### **AKTIVNOST: VIZUALIZACIJA DOPUSTIVOG PODRUČJA**

CILJ: Učenici određuju dopustivo područje.

NASTAVNI OBLIK: diferencirana nastava u četveročlanim skupinama

TIJEK AKTIVNOSTI:

Učenike podijelimo u četveročlane skupine. Svakoj skupini dijelimo sljedeći nastavni listić:

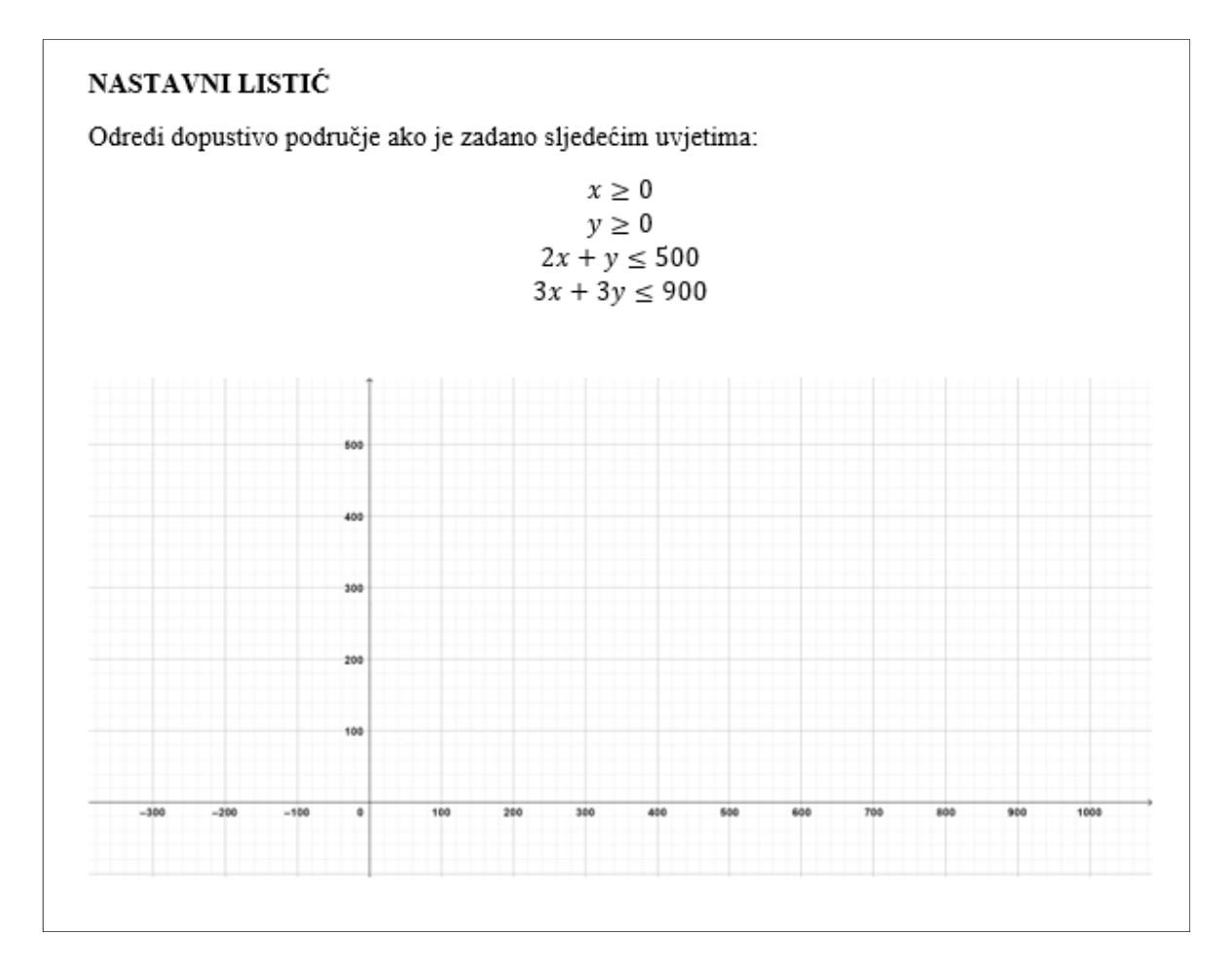

**Slika 6.1.1:** Prikaz nastavnog listića

Dajemo uputu učenicima da svaki učenik uzme različitu boju, izabere jedan od zadanih uvjeta te oboja dio koordinatnog sustava koji zadovoljava odabranu nejednadžbu. Nakon što svi učenici oboje svoje dijelove, s učenicima ćemo uz pomoć sljedećih slika iz GeoGebre provjeriti jesu li dobro obojili tako da im pokažemo kako izgleda skup svih točaka koje zadovoljavaju svaki pojedini uvjet. Na kraju će svaka skupina pomoću presjeka odrediti što je zapravo konačno rješenje, odnosno dopustivo područje koje ćemo također pokazati učenicima.

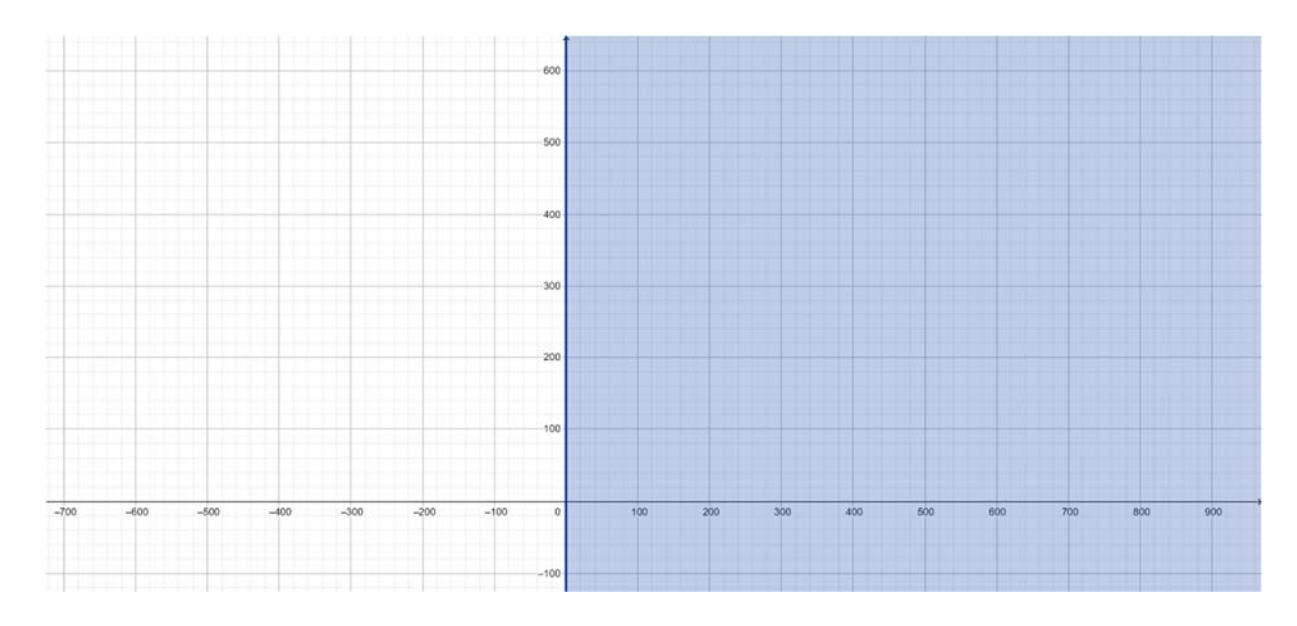

**Slika 6.1.2:** Geometrijski prikaz uvjeta  $x \ge 0$ .

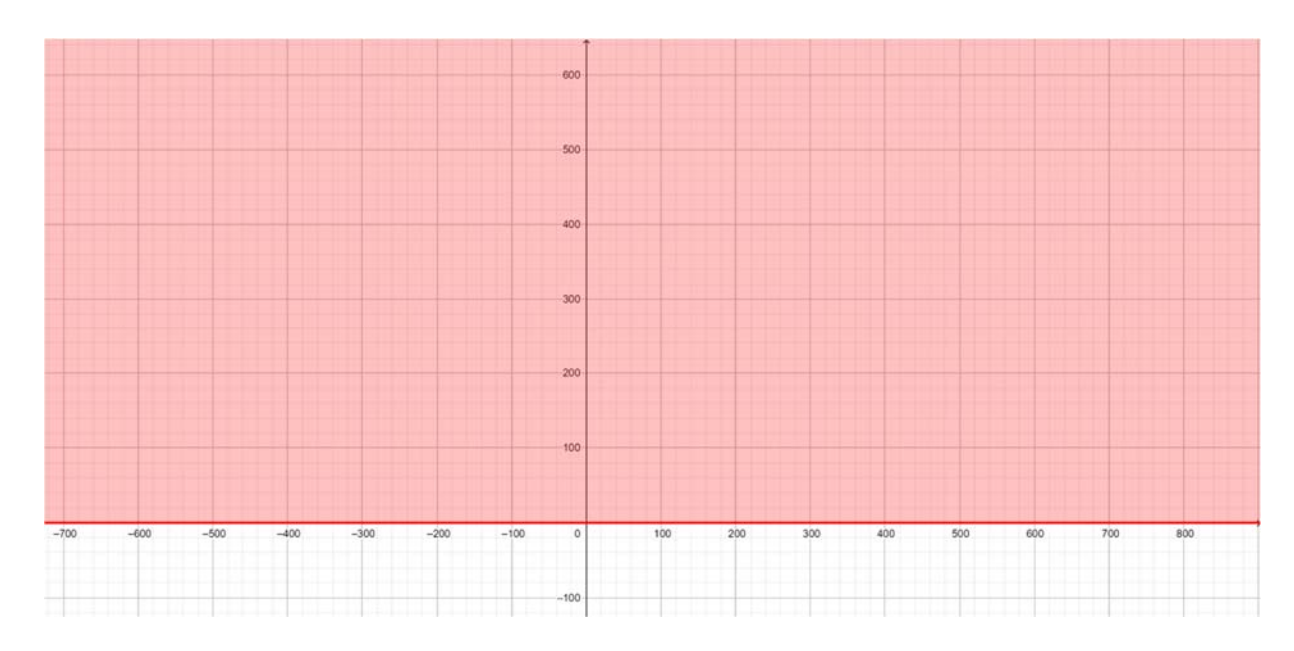

**Slika 6.1.3:** Geometrijski prikaz uvjeta  $y \ge 0$ .

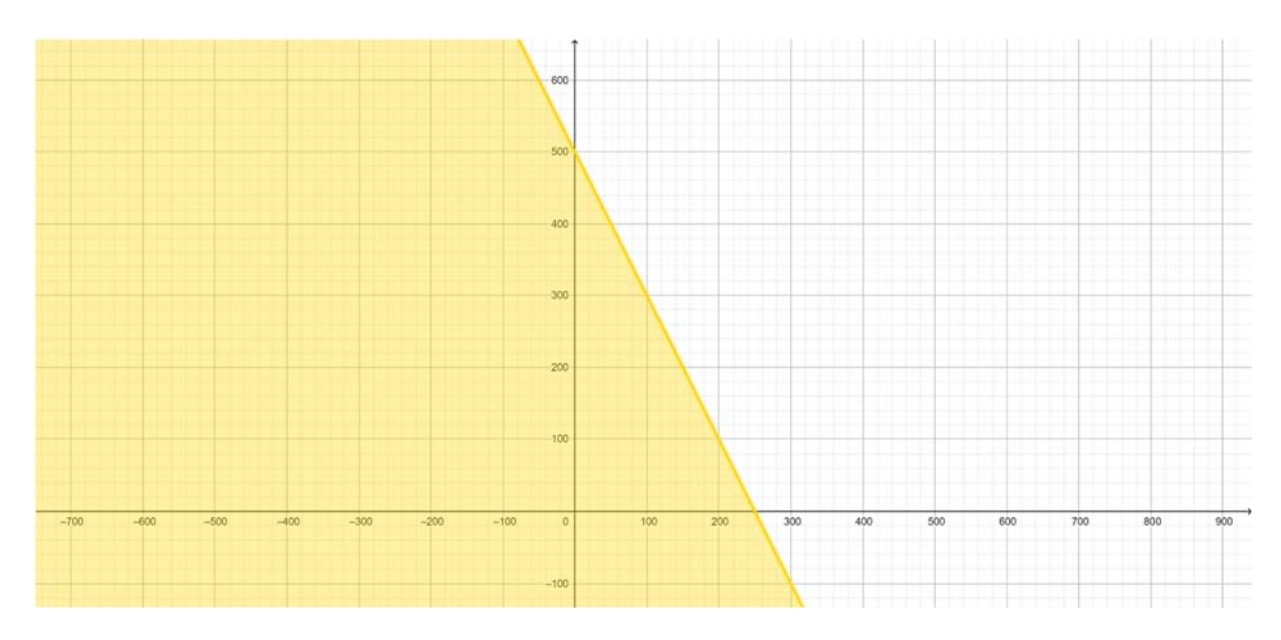

**Slika 6.1.4:** Geometrijski prikaz uvjeta  $2x + y \le 500$ .

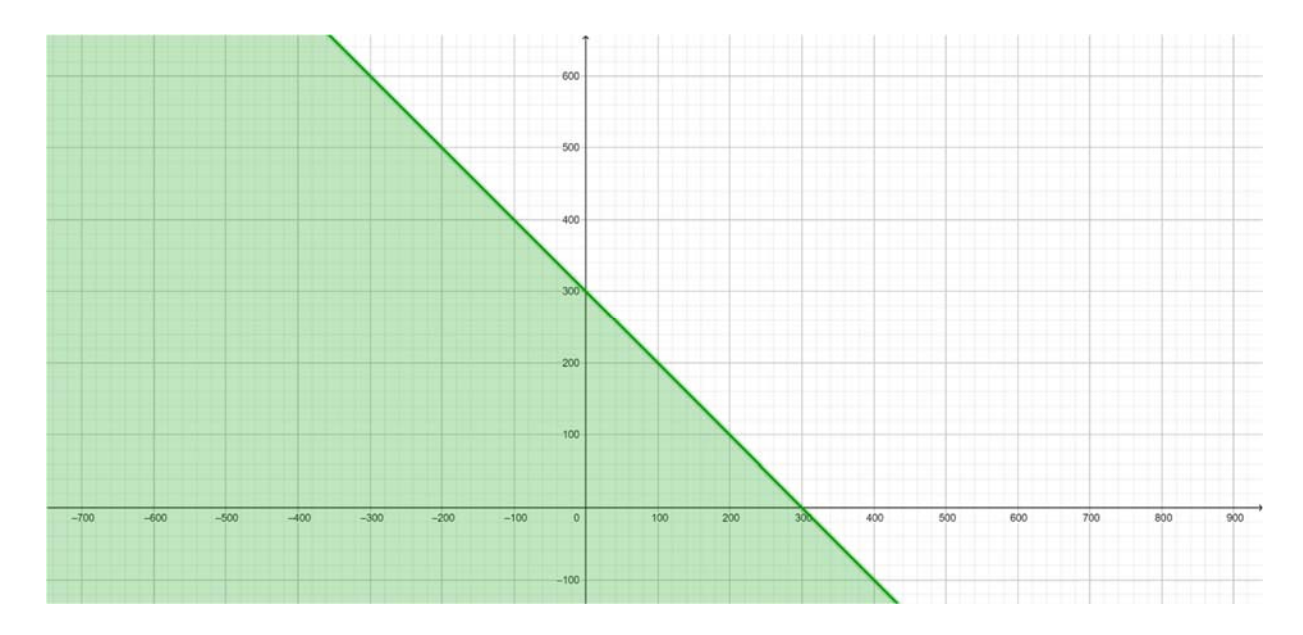

**Slika 6.1.5:** Geometrijski prikaz uvjeta  $3x + 3y \le 900$ .

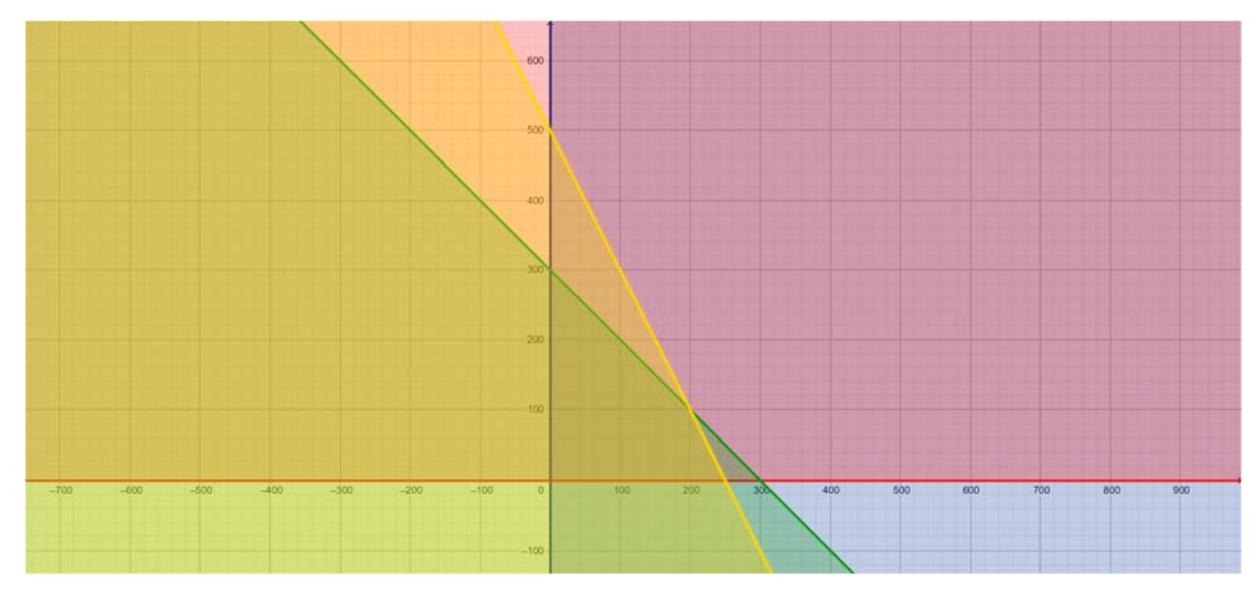

**Slika 6.1.6:** Geometrijski prikaz presjeka svih uvjeta

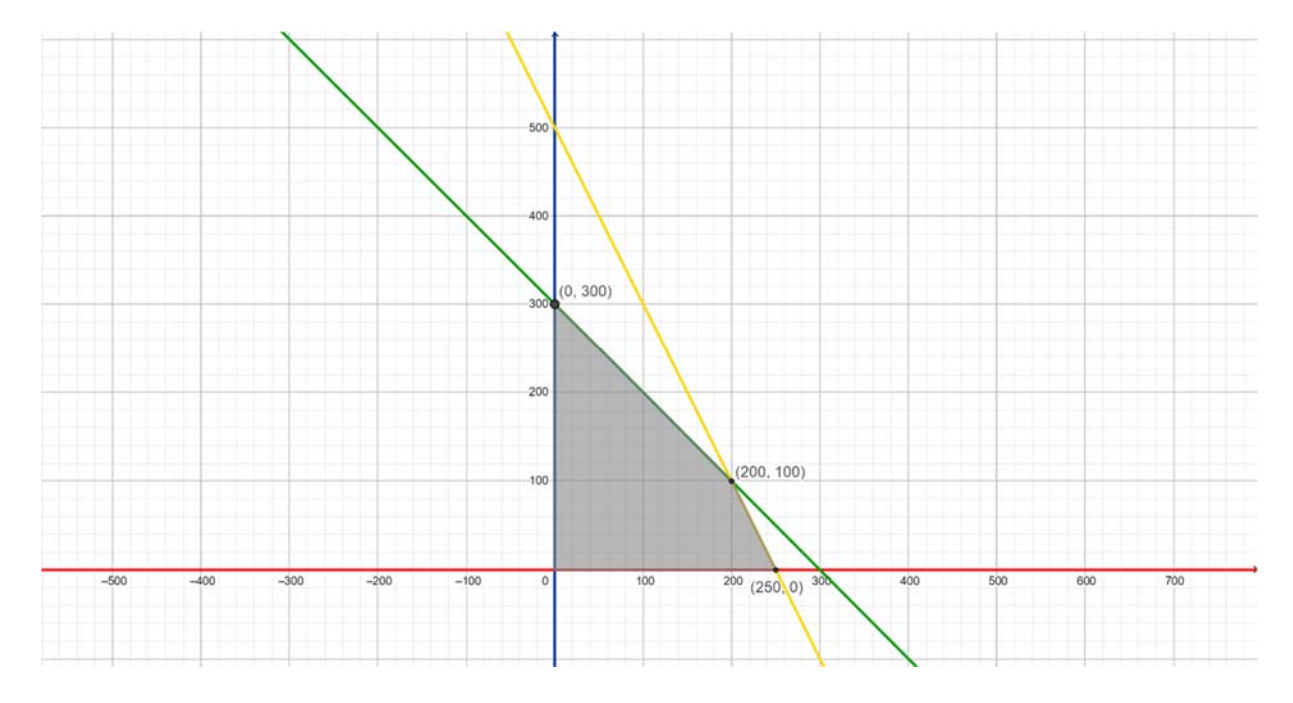

**Slika 6.1.7:** Prikaz dopustivog područja

#### **6.2 Geometrijski pristup rješenju problema linearnog programiranja**

Nakon određivanja dopustivog područja, sljedeći korak je zapitati se što bi moglo biti traženo rješenje. Ono što imamo je naša funkcija cilja i želimo odrediti njenu maksimalnu ili minimalnu vrijednost, ovisno o zadanom problemu. Kao što je već spomenuto, ono što činimo je da upravo toj funkciji cilja pridružimo bilo koju vrijednost єℝ koja je ujedno i vrijednost naše funkcije cilja. Tada funkciju cilja možemo geometrijski prikazati kao pravac. Povećavajući ili smanjivajući vrijednost *c,* dobivamo paralelne pravce kao što je prikazano na Slici 6.2.1 te naša funkcija cilja monotono raste ili pada. Ako funkciju cilja zapišemo na sljedeći način

$$
ax + by = c, b \neq 0 \Leftrightarrow y = \frac{c}{b} - \frac{a}{b}x, b \neq 0
$$

Tada je vrijednost funkcije cilja, odnosno  $c$  maksimalna ako i samo ako je  $\frac{c}{b}$ maksimalan za  $b > 0$  ili  $\frac{c}{b}$  minimalna za  $b < 0$ . Geometrijski gledano,  $\frac{c}{b}$  nam predstavlja odsječak na *y* osi. Stoga možemo zaključiti da je vrijednost funkcije cilja, odnosno *c* maksimalna ako i samo ako je odsječak na *y* osi maksimalan za  $b > 0$  odnosno minimalan za  $b < 0$ . Isto tako, *c* minimalan ⇔  $\frac{c}{b}$ minimalan  $b > 0$  za ili $\frac{c}{b}$ maksimalan za  $b < 0$ . Vidimo da se postiže maksimalan, odnosno minimalan c baš u vrhu dopustivog područja.

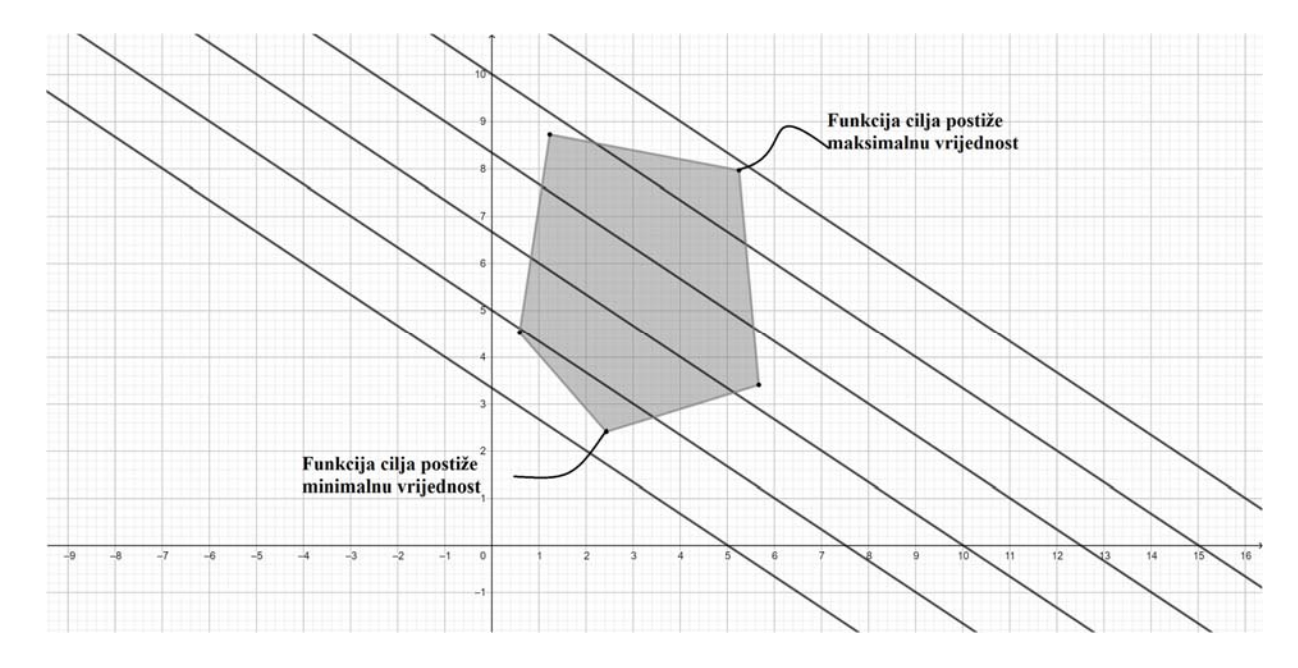

**Slika 6.2.1:** Vizualizacija translacije grafa funkcije cilja

Sljedeća aktivnost se nadovezuje na prethodnu. Nakon što su učenici odredili dopustivo područje, sljedećom aktivnosti će doći do rješenja zadanog problema te će zaključiti da se ono postiže u vrhu dopustivog područja.

# **AKTIVNOST: GEOMETRIJSKI PRISTUP RJEŠAVANJU PROBLEMA LINEARNOG PROGRAMIRANJA**

CILJ: Učenici geometrijskim pristupom dolaze do rješenja zadanog problema i zaključuju da se ono postiže u vrhu dopustivog područja.

NASTAVNI OBLIK: diferencirana nastava u četveročlanim skupinama

TIJEK AKTIVNOSTI:

Budući da se ova aktivnost nastavlja na prethodnu, učenici ostaju raspoređeni u svoje skupine. Dijelimo im sljedeće nastavne listiće:

#### NASTAVNI LISTIĆ

Nacrtaj sljedeće pravce na već dobivenom koordinatnom sustavu

 $3x + 2y = 0$  $3x + 2y = 300$  $3x + 2y = 600$  $3x + 2y = 800$ 

te pronađi minimalnu i maksimalnu vrijednost funkcije

$$
z(x, y) = 3x + 2y
$$

tako da ona prolazi dopustivim područjem kojeg smo odredili prethodnom aktivnošću.

**Slika 6.2.2:** Prikaz nastavnog listića

Nakon što učenici nacrtaju zadane pravce, u razgovoru s njima doći ćemo do zaključka da je vrijednost funkcije cilja veća što je odsječak na *y* osi veći, a manja što je odsječak na *y* osi manji. Zatim ću ih pitati u kojim onda točkama dopustivog područja postižemo minimalnu, a u kojim maksimalnu vrijednost funkcije cilja.

Nakon što učenici zaključe da je to vrh  $(0,0)$  za minimalnu vrijednost funkcije cilja koja iznosi 0, odnosno vrh (200, 100) za maksimalnu vrijednost funkcije cilja koja iznosi 800, pokazat ću im sljedeću sliku rješenja te cijeli dosadašnji proces ponoviti koristeći tu sliku.

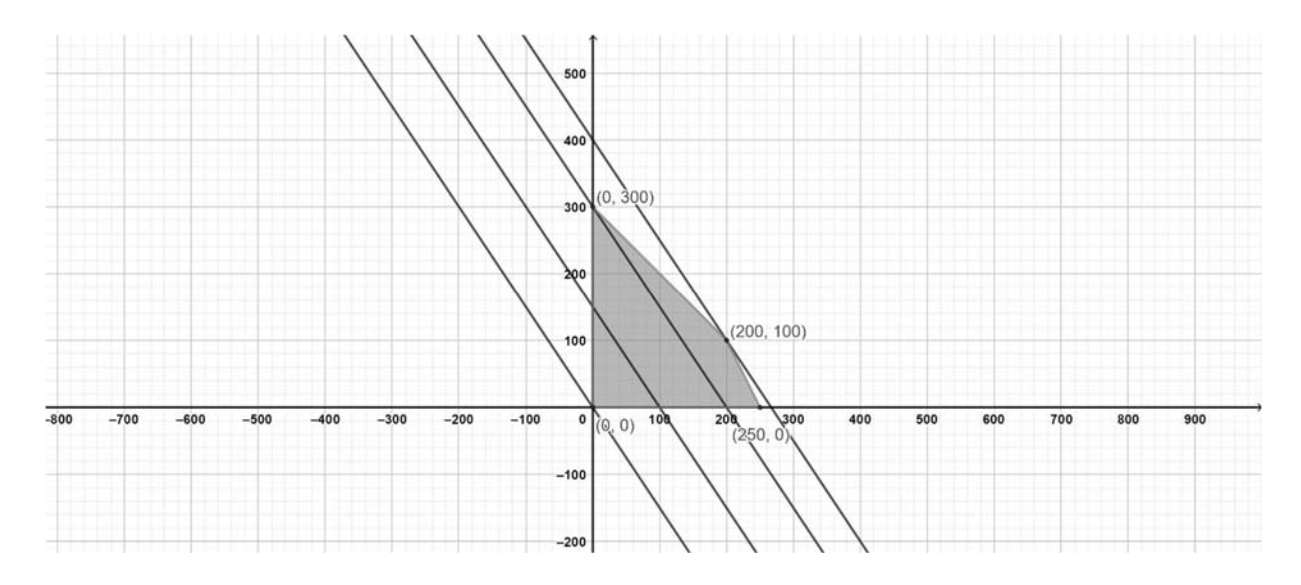

**Slika 6.2.3:** Vizualizacija translacije grafa funkcije cilja za zadatak s nastavnog listića

#### **6.3 Egzistencija rješenja problema linearnog programiranja**

Postoji li rješenje nekog problema linearnog programiranja zasigurno ovisi o dopustivom području na kojem tražimo rješenje. Promotrimo kakvo sve može biti dopustivo područje.

U slučaju nepraznog i ograničenog dopustivog područja, sigurno postoji točka u kojoj graf funkcije cilja ulazi i izlazi u dopustivo područje. Odnosno, postoji optimalno rješenje, i minimalno i maksimalno, ukoliko je dopustivo područje ograničeno.

Dopustivo područje može biti i prazno, odnosno prazan skup. U tom slučaju, zasigurno ne postoji optimalno rješenje, ni minimalno ni maksimalno, jer ne postoji točka koja zadovoljava zadane uvjete.

Ukoliko je područje neograničeno, ovisno o traženom optimalnom rješenju, minimalnom ili maksimalnom, može, ali ne mora imati rješenja.

No, može se dogoditi da funkcija cilja nema traženo optimalno rješenje, ali zbog prirode rješenja. Naime, ako optimiziramo cijenu neke potrošnje, proizvodnje te dobiveno optimalno rješenje bude negativno tada ćemo, zbog neprirodnosti rješenja zaključiti da zadani problem nema optimalno rješenje.

Navedene slučajeve učenicima možemo predočiti kroz sljedeće primjere i prikaze njihovih rješenja u GeoGebri:

### **Primjer 6.3.1**

Za koje vrijednost *x* i *y* funkcija  $f(x, y) = 5x + 3y$  poprima maksimalno rješenje, a za koje minimalno na području određenom sljedećim uvjetima:

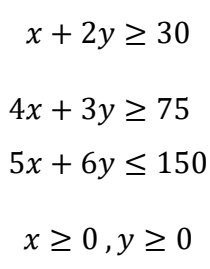

[5]

**Rješenje:**

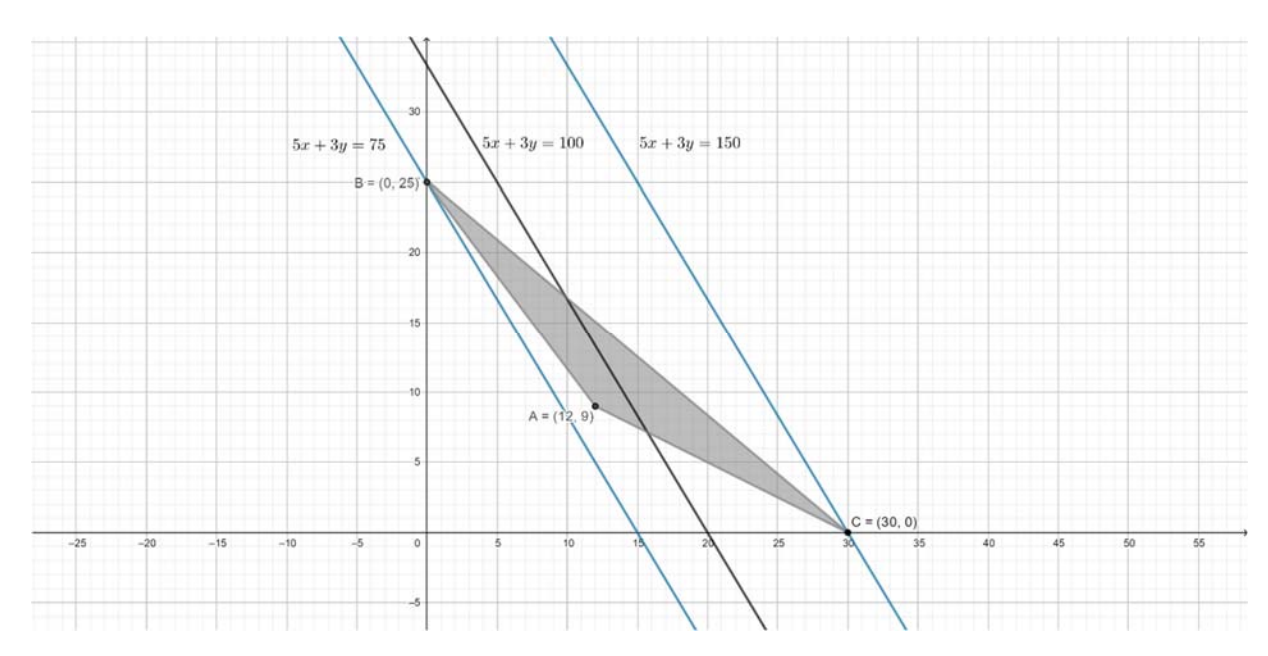

**Slika 6.3.1:** Prikaz Primjera 6.3.1 u GeoGebri

Iz ove slike zaključujemo da ako imamo ograničeno i neprazno dopustivo područje da ćemo imati i maksimalno i minimalno optimalno rješenje. Maksimalno rješenje se poprima u točki  $C(30,0)$  i ono iznosi 150, a minimalno rješenje se poprima u točki  $B(0,25)$  i iznosi 75.

### **Primjer 6.3.2**

Za koje vrijednost *x* i *y* funkcija  $f(x, y) = 5x + 3y$  poprima maksimalno rješenje, a za koje minimalno na području određenom sljedećim uvjetima:

$$
x + 2y \ge 30
$$
  

$$
2x + y = 0
$$
  

$$
x \ge 0, y \ge 0
$$

[5]

**Rješenje:** 

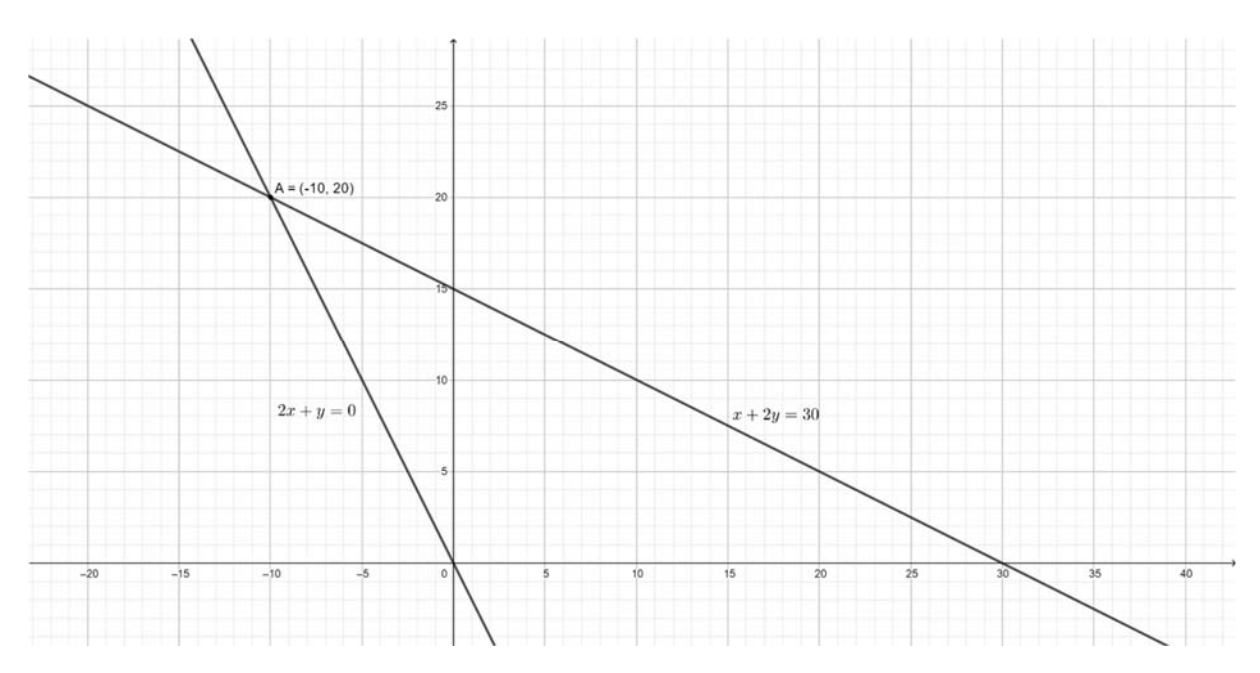

**Slika 6.3.2:** Prikaz Primjera 6.3.2 u GeoGebri

Ova slika prikazuje dopustivo područje određeno zadanim uvjetima iz ovog primjera. Vidimo da je dopustivo područje prazan skup. S obzirom na to, nijedna točka ne zadovoljava zadane uvjete. Dakle, zaključujemo da za nijedan *x* i *y* zadana funkcija ne poprima ni minimalno ni maksimalno optimalno rješenje na dopustivom području.

### **Primjer 6.3.3**

Pronađi vrijednost *x* i *y* tako da funkcija  $f(x, y) = 5x + 3y$  poprima maksimalno rješenje na području određenom sljedećim uvjetima:

$$
x + 2y \ge 30
$$
  

$$
4x + 3y \ge 75
$$
  

$$
x \ge 0, y \ge 0
$$

[5]

**Rješenje:** 

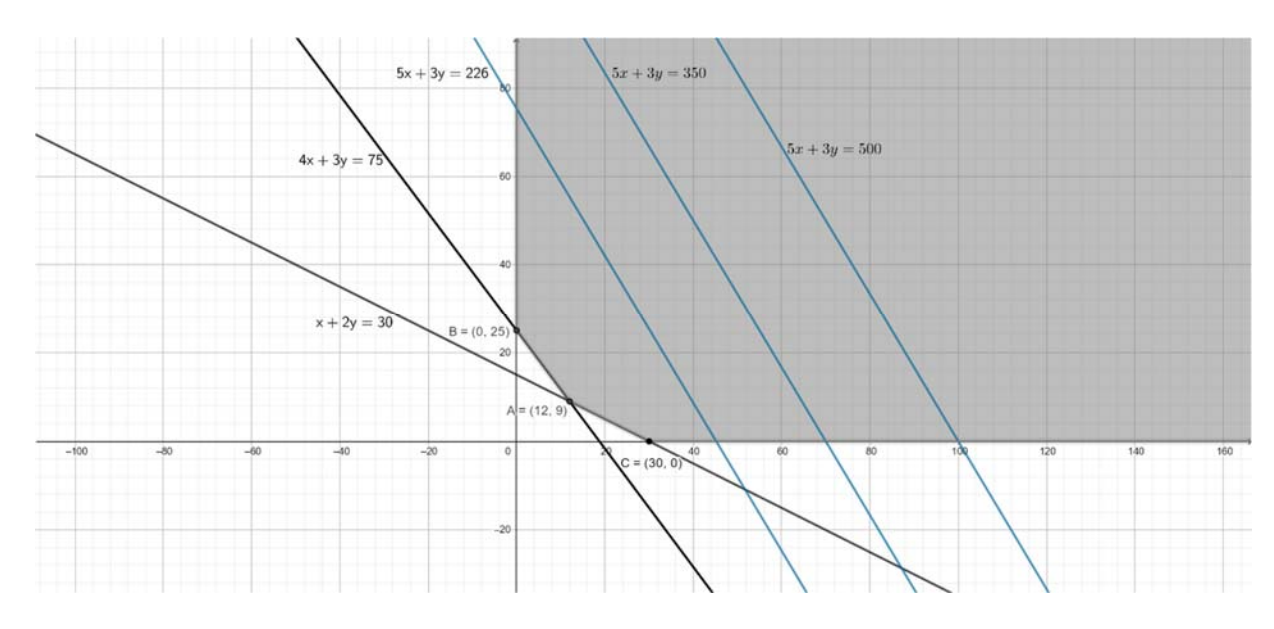

**Slika 6.3.3:** Prikaz Primjera 6.3.3 u GeoGebri

Ova slika je prikaz danog problema u GeoGebri. Iz slike nam je jasno da nikada nećemo dohvatiti maksimalno rješenje, upravo zbog neograničenosti dopustivog područja. Dakle, zaključujemo da u ovom slučaju problem linearnog programiranja nema rješenja.

#### **6.4 Jedinstvenost rješenja problema linearnog programiranja**

Nakon što smo vizualizirali dopustivo područje, geometrijski pristupili rješavanju problema linearnog programiranja, razmotrili pitanje egzistencije rješenja problema linearnog programiranja nameće nam se pitanje o jedinstvenosti rješenja u postupku linearnog programiranja.

Naime, u slučaju da tražimo minimalno ili maksimalno optimalno rješenje te je dopustivo područje ograničeno pravcem paralelnim s grafom pripadne funkcije cilja, tada će se graf pripadne funkcije cilja jednim dijelom podudarati s granicom dopustivog područja, najčešće stranicom poligona. U takvim slučajevima nemamo jedinstveno rješenje jer je svaka točka brida paralelnog s grafom funkcije cilja naše optimalno rješenje. Sljedećim primjerom učenicima možemo pokazati takav slučaj:

#### **Primjer 6.4.1**

Neka funkcija cilja glasi:

$$
f(x, y) = x + y \rightarrow max_{x, y}
$$

uz sljedeće uvjete:

$$
x + y \le 70
$$
  

$$
x + 2y \le 120
$$
  

$$
3x + y \le 150
$$
  

$$
x \ge 0, y \ge 0
$$

Rješenje:

Sljedeća slika prikazuje dopustivo područje i graf funkcije cilja koji odsijeca maksimalan odsječak na y osi:

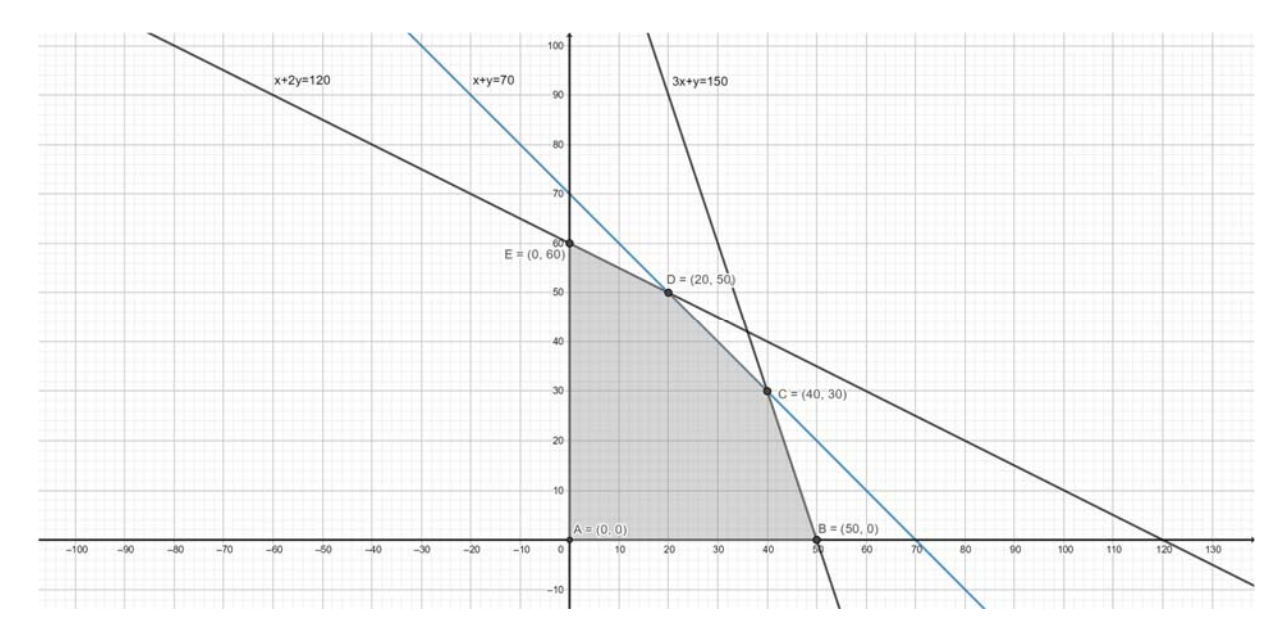

**Slika 6.4.1:** Dopustivo područje i graf funkcije cilja za Primjer 6.4.1

Pripadnu funkciju cilja u ovom primjeru želimo dovesti do maksimuma. Provodeći standardan postupak rješavanja problema linearnog programiranja te promatrajući dane uvjete, lako vidimo da maksimalno optimalno rješenje iznosi 70. No, vidimo da se to rješenje postiže i u točki C(40,30) i u točki D(20,50). Vidimo da je i jedna točka brida  $\overline{CD}$  peterokuta ABCDE točka (30,40). Vrijednost funkcije cilja u toj točki je, također,  $f(30,40) = 30 + 40 = 70$ kao i u svakoj točki stranice  $\overline{CD}$ , peterokuta *ABCDE* kao dopustivog područja. Dakle, u ovom primjeru je cijela stranica  $\overline{CD}$  peterokuta *ABCDE* skup rješenja. To se dogodilo zato što je granični pravac poluravnine  $x + y \le 70$  paralelan s grafom funkcije cilja. No, ono što je važno uočiti je da u ovom primjeru, kao ni u mnogim drugima, rješenje ne mora biti jedinstveno.

#### **6.5 Problem cjelobrojnih rješenja**

U raznim matematičkim problemima često očekujemo da ćemo prema prirodi problema doći do cjelobrojnog rješenja, no zna se dogoditi upravo suprotno. Premda koristimo sigurne metode rješavanja te ih ispravno provodimo, očekujemo cjelobrojna rješenja, a dobijemo na primjer racionalna. To se zna dogoditi i kod rješavanja problema linearnim programiranjem.

Promotrimo jedan takav slučaj:

#### **Primjer 6.5.1**

Zbog nedostatka vitamina α i β liječnik pacijentu savjetuje upotrebu tableta A i B. Cijena jedne tablete A je 5 kn, a cijena jedne tablete B je 4 kn. U tableti A se nalazi 1 μg vitamina α i 2 μg vitamina β, a u tableti B se nalazi 2 μg vitamina α i 1 μg vitamina β. Preporučeni dnevni unos vitamina α je barem 30 μg, a vitamina β barem 20 μg. Koju količinu tableta A i tableta B dnevno treba piti pacijent kako bi zadovoljio preporuku liječnik uz minimalan trošak? [5]

#### **Rješenje:**

Označimo sa *x* količinu tableta A, a sa *y* količinu tableta B. Tada naša funkcija cilja glasi:

$$
f(x, y) = 5x + 4y \rightarrow min_{x, y}
$$

uz uvjete:

 $x + 2y \ge 30$  (dnevni unos vitamina  $\alpha$ )  $2x + y \ge 20$  (dnevni unos vitamina β)  $x \geq 0$ ,  $y \geq 0$ 

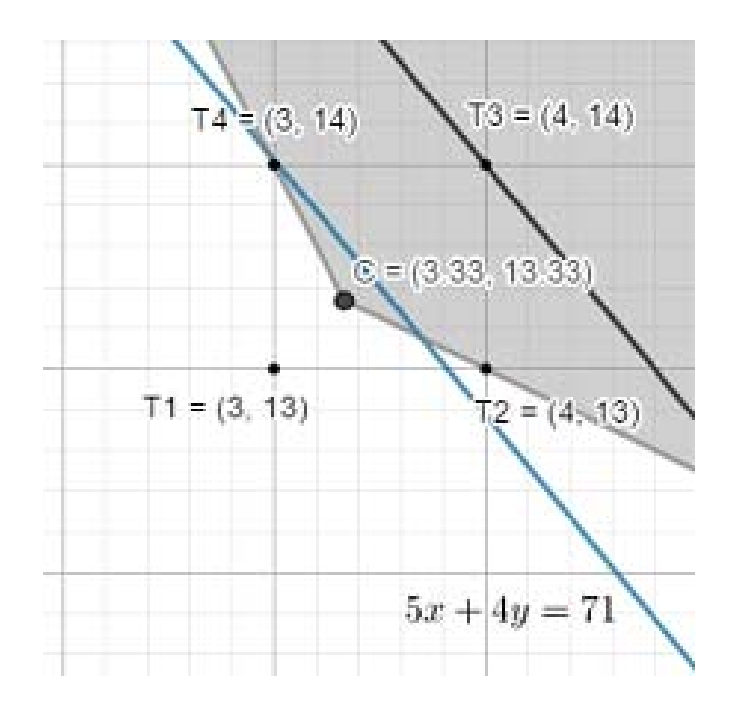

**Slika 6.5.1:** Prikaz Primjera 6.5.1 u GeoGebri

Naša funkcija cilja poprima svoje minimalno rješenje kada graf funkcije cilja prolazi kroz točku C(3.33,13.33), vrh poligona s realnim koordinatama. No, s obzirom da tražimo cjelobrojno, odnosno prirodno rješenje jer je broj tableta prirodan broj, točka C nam nije prihvatljiva. U tom slučaju, ono što promatramo jesu točke sa cjelobrojnim koordinatama u okolini točke C te gledamo kroz koju točku nakon točke C prvo prođe graf naše funkcije cilja. U našem slučaju, točke u okolini točke C su:

$$
T_1(3,13), T_2(4,13), T_3(4,14), T_4(3,14)
$$

Lako uočavamo da točka  $T_1(3,13)$  nije u dopustivom području što znači da sigurno nije rješenje. Translatirajući graf funkcije cilja uočavamo da će nakon točke C graf funkcije cilja prvo proći kroz  $T_4(3,14)$  te je to onda točka u kojoj se postiže minimalno rješenje naše funkcije. U slučaju traženja maksimalnog rješenja, tražena točka bi bila ona zadnja s cjelobrojnim koordinatama u dopustivom području kroz koju prođe funkcija cilja.

Dakle, naše minimalno optimalno rješenje se postiže u točki  $T_4(3,14)$ , odnosno kada pacijent uzima 3 tablete A i 14 tableta B tada troši minimalno novca, točnije, troši

 $f(3,14) = 15 + 56 = 71$  kn.

# **7 PROBLEMI LINEARNOG PROGRAMIRANJA NA POLIOTOPSKOM SKUPU U TRODIMENZIONALNOM I VIŠEDIMENZIONALNOM PROSTORU**

Promatrajući probleme linearnog programiranja u višedimenzionalnim prostorima, mijenjamo oblik zapisa linearne funkcije cilja i uvjeta dopustivog područja kako bismo omogućili jasnoću i preglednost. S obzirom na to, u *n*-dimenzionalnom prostoru funkcija cilja bi bila ovisna o varijablama  $x_1, x_2, ..., x_n$  te bi imala oblik  $F(x_1, x_2, ..., x_n) = c_1x_1 + c_2x_2 + ... + c_nx_n$ , a uvjeti bi imali oblik

$$
a_{11}x_1 + a_{12}x_2 + \dots + a_{1n}x_n \le b_1
$$
  

$$
a_{21}x_1 + a_{22}x_2 + \dots + a_{2n}x_n \le b_2
$$
  

$$
\dots
$$
  

$$
a_{m1}x_1 + a_{m2}x_2 + \dots + a_{mn}x_n \le b_m
$$

### **7.1 Problem linearnog programiranja nad poliedrom u trodimenzionalnom prostoru**

Kod rješavanja problema linearnog programiranja u dvodimenzionalnom prostoru, dopustivo područje je bilo određenom nizom poluravnina te smo time najčešće dobivali poligon kao dopustivo područje. No, u slučaju trodimenzionalnog prostora dopustivo područje je sastavljeno od niza trodimenzionalnih poluprostora te ćemo time za dopustivo područje dobiti poliedarski skup. Problem linearnog programiranja u trodimenzionalnom prostoru dolazi s linearnom funkcijom cilja oblika:

$$
F(x_1, x_2, x_3) = c_1 x_1 + c_2 x_2 + c_3 x_3 \rightarrow min_{x_1, x_2, x_3} (max_{x_1, x_2, x_3})
$$

te uvjetima oblika:

$$
a_{11}x_1 + a_{12}x_2 + a_{13}x_3 \le b_1
$$
  
\n
$$
a_{21}x_1 + a_{22}x_2 + a_{23}x_3 \le b_2
$$
  
\n
$$
\vdots
$$
  
\n
$$
a_{m1}x_1 + a_{m2}x_2 + a_{m3}x_3 \le b_m
$$

Ovakav zapis možemo poistovjetiti sa sljedećim matričnim zapisom:

$$
c^T\cdot x\rightarrow min_x(max_x)
$$

s uvjetima:

 $A \cdot x \leq b$ 

gdje su:

$$
c = \begin{bmatrix} c_1 \\ c_2 \\ c_3 \end{bmatrix} \qquad x = \begin{bmatrix} x_1 \\ x_2 \\ x_3 \end{bmatrix} \qquad A = \begin{bmatrix} a_{11} & a_{12} & a_{13} \\ \vdots & \ddots & \vdots \\ a_{m1} & a_{m2} & a_{m3} \end{bmatrix} \qquad b = \begin{bmatrix} b_1 \\ \vdots \\ b_m \end{bmatrix}
$$

Znanje učenika u srednjoj školi nije prilagođeno korištenju matričnog zapisa. No, matrični zapis je jako pregledan zapis problema linearnog programiranja, naročito za višedimenzionalne prostore. Potrebno je istaknuti da nije ni nužno da učenici usvoje matrični zapis. Budući da se u programskom paketu *LPSolve* podatci unose matrično, dovoljno je da za probleme u višedimenzionalnim prostorima učenici znaju unijeti podatke ako žele doći do rješenja problema linearnog programiranja na brz i lagan način. Isto tako, srednjoškolcima nije poznata analitička geometrija prostora. No, korištenjem programskog paketa *GeoGebra*  će moći intuitivno vidjeti i sami sebi dočarati dopustivo područje.

U slučaju trodimenzionalnog prostora, odnosno poliedra kao dopustivog područja, programski paket *GeoGebra* ne pruža mogućnost vizualizacije translacije grafa funkcije cilja. No, ako se sjetimo kako je translacija izgledala u dvodimenzionalnom prostoru, učenicima će intuitivno biti jasno da će postojati ulazni i/ili izlazni vrh poliedra koji će biti traženo optimalno rješenje za funkciju cilja.

Sjetimo se da su u ravnini postojali slučajevi u kojima nismo imali jedinstveno rješenje. To se događalo kada je graf funkcije cilja bio paralelan s granicom neke poluravnine iz zadanih uvjeta. Analogno se može dogoditi i u trodimenzionalnom prostoru. Funkciju cilja u trodimenzionalnom prostoru možemo grafički prikazati kao ravninu. Ukoliko je neki brid poliedra kao dopustivog područja paralelan s ravninom kao prikazom funkcije cilja, tada nećemo imati jedinstveno rješenje jer će svaka točka tog brida davati isto optimalno rješenja. Isto tako, u slučaju da je cijela strana poliedra kao dopustivog područja paralelna s ravninom kao funkcijom cilja, onda će cijela strana poliedra biti optimalno rješenje. No, kao što smo istaknuli u dvodimenzionalnom , isto vrijedi i u trodimenzionalnom prostoru – to ne umanjuje, nego podupire činjenicu da je dovoljno provjeriti i usporediti vrijednosti funkcije cilja u vrhovima dopustivog područja te tako doći do optimalnog rješenja. To ćemo pokazati na sljedećem primjeru:

#### **Primjer 7.1.1**

U restoranu je moguće imati stolove za 4, 6 i 8 ljudi. Stol za četvero košta 800 kn, stol za šestero 900 kn, a stol za osmero košta 1000 kn. Očekuje se odjednom najmanje 240 gostiju. U stolove se namjerava investirati najviše 45000 kn. Očekuje se da odjednom mora biti bar 20 stolova za četiri osobe. Koliko kojih stolova nabaviti da bi restoran mogao odjednom primiti što je moguće više gostiju? [5]

#### **Rješenje:**

Označimo sa x, y, z redom broj stolova za 4, 6 i 8 ljudi. Tada funkcija cilja glasi

$$
f(x, y, z) = 4x + 6y + 8z
$$

uz uvjete:

 $x \geq 20$ 

 $800x + 900y + 1000z \le 45000$ 

$$
x, y, z \geq 0
$$

S obzirom da želimo da restoran primi što veći broj gostiju, tražimo maksimalno optimalno rješenje. Programski paket LPSolve nam daje rješenje ovog problema u točki (20, 0, 29) i ono iznosi 312 gostiju. Provjerimo hoćemo li tako dobiti ako izračunamo vrijednosti funkcije cilja u vrhovima dopustivog područja. Analitičkim putem dolazimo do 4 vrha dopustivog područja, a to su:

$$
A(20, 0, 29), B(20, \frac{290}{9}, 0), C(20, 0, 0), D(\frac{225}{4}, 0, 0)
$$

Izračunajmo vrijednosti funkcije cilja u tim vrhovima:

$$
f(20, 0, 29) = 4 \cdot 20 + 6 \cdot 0 + 8 \cdot 29 = 312
$$
  

$$
f\left(20, \frac{290}{9}, 0\right) = 4 \cdot 20 + 6 \cdot \frac{290}{9} + 8 \cdot 0 = \frac{820}{3} \approx 273,3
$$
  

$$
f(20, 0, 0) = 4 \cdot 20 + 6 \cdot 0 + 8 \cdot 0 = 80
$$
  

$$
f\left(\frac{225}{4}, 0, 0\right) = 4 \cdot \frac{225}{4} + 6 \cdot 0 + 8 \cdot 0 = 225
$$

Dakle, naše maksimalno optimalno rješenje je upravo u točki  $A(20, 0, 29)$  te ono iznosi 312 gostiju.

### **7.2 Problem linearnog programiranja nad politopom u višedimenzionalnom prostoru**

U ovom odjeljku ćemo razmatrati primjer iz svakodnevnog života u kojem će funkcija cilja ovisiti o četiri varijable. Dakle, problem linearnog programiranja ćemo promatrati u višedimenzionalnom odnosno četverodimenzionalnom prostoru. Budući da se radi o četverodimenzionalnom prostoru, jasno nam je da ovaj primjer nećemo moći zamisliti niti vizualizirati.

#### **Primjer 7.2.1**

Poznato je da čokolada potiče razvoj serotonina, tzv. hormona sreće. Stoga se antidepresivna dijeta zasniva na povećanom unosu namirnica iz četiri skupine

- čokoladne torte
- sladoledi svih vrsta
- sokovi
- kolači s punomasnim sirom,

Za tu prigodu odabrali ste, naprimjer, Sachertortu (10kn), Snjeguljicu (5kn), Coca-colu (7kn) i Cheesecake s preljevom od šumskog voća (12 kn).nutritivne vrijednosti su redom čokolada, šećer i mast. Za odabrane namirnice vrijednosti su sljedeće:

- Sacherica:  $400$  kcal,  $90$  g,  $60$  g,  $60$  g
- Snjeguljica: 200 kcal, 60 g, 60 g, 120 g
- Coca-cola:  $150$  kcal,  $0$  g,  $120$  g,  $30$  g
- Cheesecake: 500 kcal, 0 g, 120 g, 150 g

Da bi se postigao pomak u raspoloženju tijekom kišnog ponedjeljka treba dodatno unijeti najmanje 500 kcal, 180 g čokolade, 300 g šećera i 240 g masti. Odredite minimalne troškove dnevne antidepresivne dijete.

Napomena: Podatci iz Primjera 7.2.1 su izmišljeni.

#### **Rješenje:**

Modelirajući ovaj problem linearnim programiranjem dolazimo do funkcije cilja:

$$
10x_1 + 5x_2 + 7x_3 + 12x_4 \to min_x
$$

sa sljedećim uvjetima:

$$
400x1 + 200x2 + 150x3 + 500x4 \ge 500
$$
  
\n
$$
90x1 + 60x2 \ge 180
$$
  
\n
$$
60x1 + 60x2 + 120x3 + 120x4 \ge 300
$$
  
\n
$$
60x1 + 120x2 + 30x3 + 150x4 \ge 240
$$
  
\n
$$
x1 \ge 0
$$
  
\n
$$
x2 \ge 0
$$
  
\n
$$
x3 \ge 0
$$
  
\n
$$
x4 \ge 0
$$

Minimalno optimalno rješenje ovog problema nam daje programski paket *LPSolve* i ono glasi: za vraćanje dobrog raspoloženja tijekom kišnog ponedjeljka najoptimalnije rješenje su 3 Snjeguljice i 1 Coca-cola te time trošimo 22 kn.

Matrični zapis je gotovo pa podjednako težak neovisno o dimenziji prostora. Za ovaj primjer, matrični zapis glasi:

$$
c^T\cdot x\rightarrow min_x(max_x)
$$

s uvjetima:

$$
A \cdot x \leq b
$$

gdje su:

$$
c = \begin{bmatrix} 10 \\ 5 \\ 7 \\ 12 \end{bmatrix} \qquad x = \begin{bmatrix} x_1 \\ x_2 \\ x_3 \\ x_4 \end{bmatrix} \qquad A = \begin{bmatrix} 400 & 200 & 150 & 500 \\ 90 & 60 & 0 & 0 \\ 60 & 60 & 120 & 120 \\ 60 & 120 & 30 & 50 \end{bmatrix} \qquad b = \begin{bmatrix} 500 \\ 180 \\ 300 \\ 240 \end{bmatrix}
$$

### **8 SIMPLEKS METODA**

Simpleks metoda je najpoznatiji i najstariji algoritam za traženje rješenja linearnog programiranja. Mnogi matematičari su proučavali ovu metodu te svoji radom doprinosili u njenom stvaranju, no ipak, onaj kome se pripisuje ova metoda je američki matematičar Dantzig. Ova metoda je iterativna metoda, odnosno metoda kojom se iz koraka u korak približujemo rješenju. Simpleks metodom dolazimo do kompaktnijeg zapisa problema linearnog programiranja te njome se nejednadžbe svode na jednadžbe uvođenjem dodatnih varijabli. Ovom metodom raste broj nepoznanica, ali dolazimo do jednadžbe s kojom je lakše računati. U ovom poglavlju ćemo navesti konkretne korake ove metode i pokazati ih na rješavanju primjera.

#### **8.1 Koraci simpleks metode**

Kao što smo već napisali, simpleks metoda je algoritam za traženje optimalnog rješenja problema linearnog programiranja. Sastoji se od 5 sljedećih koraka:

- 1. Konstrukcija inicijalnog (početnog) mogućeg rješenja
- 2. Test optimalnosti
- 3. Određivanje pivot stupca
- 4. Određivanje pivot retka
- 5. Provođenje elementarnih transformacija u retcima te povratak na korak broj 2.

Navedene korake objasniti ćemo na sljedećem primjeru.

#### **Primjer 8.1.1**

Pronađimo vrijednosti  $x_1, x_2, x_3$  tako da maksimiziramo funkciju cilja

$$
z = 3x_1 + 4x_2 + 2x_3
$$

uz uvjete:

$$
3x1 + 2x2 + 4x3 \le 15
$$
  

$$
x1 + 2x2 + 3x3 \le 7
$$
  

$$
2x1 + x2 + 3x3 \le 6
$$
  

$$
x1 \ge 0, x2 \ge 0, x3 \le 0
$$

Rješenje:

Prije samog rješavanja problema simpleks metodom, kako bi standardizirali zadani problem, uvodimo 3 nove varijable  $x_4$ ,  $x_5$ ,  $x_6$  takve da vrijedi:

$$
3x_1 + 2x_2 + 4x_3 + x_4 = 15
$$
  
\n
$$
x_1 + 2x_2 + 3x_3 + x_5 = 7
$$
  
\n
$$
2x_1 + x_2 + 3x_3 + x_6 = 6
$$
  
\n
$$
-3x_1 - 4x_2 - 2x_3 - 0x_4 - 0x_5 - 0x_6 + z = 0
$$
  
\n
$$
x_1 \ge 0, x_2 \ge 0, x_3 \ge 0, x_4 \ge 0, x_5 \ge 0, x_6 \ge 0
$$

Nakon što smo standardizirali problem, možemo krenuti s koracima simpleks metode.

1. Konstrukcija inicijalnog (početnog) mogućeg rješenja

U ovom koraku, konstruiramo početnu proširenu matricu - simpleks tablicu - iz zadanih jednadžbi tako da u odgovarajuće stupce upisujemo koeficijente uz  $x_1, x_2, x_3, x_4, x_5, x_6$  redom iz zadanih jednadžbi. Za naš primjer, početna matrica izgleda ovako:

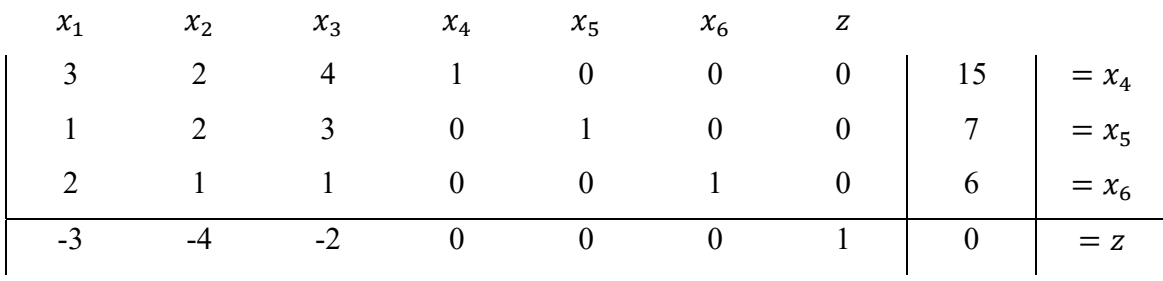

Primijetimo u tablici kvadratnu jediničnu matricu reda 4 te proširenje matrice s desne strane. Ta jedinična matrica nam dopušta pronalazak početnog rješenja  $x'$  $x^{\prime}$ :

$$
x' = \begin{bmatrix} 0 \\ 0 \\ 0 \\ 5 \\ 1 \\ 4 \end{bmatrix}
$$

Dakle, za naše početno rješenje  $x'$  pomoću kojeg ćemo pronaći naše traženo optimalno rješenje vrijedi  $x_1 = 0, x_2 = 0, x_3 = 0, x_4 = 5, x_5 = 1, x_6 = 4, z = 0$ . Pomoću  $x_4, x_5, x_6$ određujemo početno rješenje pa te tri vrijednosti zapisujemo u proširenje matrice, odnosno u zadnji stupac naše tablice.

2. Test optimalnosti

Posljednji redak naše tablice nazivamo retkom funkcije cilja. Test optimalnosti kaže da ako su svi koeficijenti u retku funkcije cilja (posljednjem retku tablice), ignorirajući zadnji koeficijent u proširenom dijelu, nenegativni tada tablica daje optimalno rješenje i tako dobivamo rješenje simpleks metodom. No ukoliko nisu svi koeficijenti u retku funkcije cilja nenegativni nastavljamo dalje s koracima simpleks metode. U našem primjeru, u posljednjem retku postoje negativni koeficijenti. Dakle, tablica ne daje optimalno rješenje pa nastavljamo dalje s koracima simpleks metode.

#### 3. Određivanje pivot stupca

Pivot stupac je stupac u tablici čiji je koeficijent u retku funkcije cilja najmanji. Dakle, to je onaj stupac koji ima najnegativniji koeficijent u posljednjem retku tablice, ignorirajući koeficijent u posljednjem desnom stupcu. U našem slučaju, pivot stupac je 2. stupac simpleks tablice jer je -4 najmanji negativni koeficijent retka funkcije cilja.

#### 4. Određivanje pivot retka

Pivot redak odabiremo tako da dijelimo koeficijente desnog (zadnjeg) stupca s pozitivnim koeficijentima pivot stupca iz istog retka, ignorirajući redak funkcije cilja. Pivot redak je onaj redak za koji postižemo najmanji razlomak.

U našem slučaju imamo:

- 1.redak:  $\frac{15}{2}$
- 2. redak:  $\frac{7}{2}$
- 3.redak:  $\frac{6}{1}$

Vidimo da u 2. retku postižemo najmanji razlomak pa zaključujemo da je 2. redak naš pivot redak.

5. Provođenje elementarnih transformacija u retcima te povratak na korak broj 2.

Sada kada smo odredili pivot redak i pivot stupac, cilj nam je da na mjestu na kojem se križaju pivot redak i pivot stupac bude koeficijent 1, a na ostalim mjestima u pivot stupcu budu koeficijenti 0. U našem slučaju, na tom mjestu je koeficijent 2 pa cijeli redak podijelimo sa 2. Nakon što cijeli redak podijelimo sa 2, pomnožit ćemo pivot redak s -2 i dodati ga prvom retku, a zatim ćemo pivot redak pomnožiti s -1 i dodati 3. retku te na kraju ćemo pivot redak pomnožiti sa 4 i dodati posljednjem retku, retku funkcije cilja. Time dobivamo tablicu:

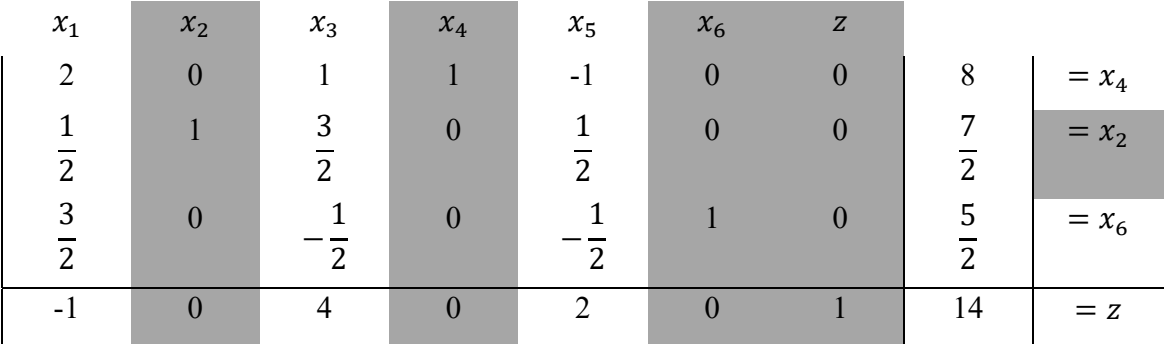

Budući da stupac  $x_5$  više nije stupac jedinične matrice, nego je to postao stupac  $x_2$  to zapisujemo i u zadnji stupac matrice. Nakon što smo izabrali pivot redak i pivot stupac te izvršili elementarne transformacije tako da dobijemo stupac koji je sadržan u jediničnoj matrici vraćamo se na korak broj 2. odnosno na provjeru optimalnosti – ukoliko su svi koeficijenti u posljednjem retku matrice nenegativni dobili smo optimalno rješenja, a ukoliko postoji negativnih koeficijenata ponavljamo postupak traženja pivot stupca i retka te provođenja elementarnih transformacija.

U našem slučaju postoji negativan koeficijent u posljednjem retku pa zaključujemo da  $z =$ 14 nije optimalno rješenje. Budući da je -1 jedini negativni koeficijent u retku funkcije cilja, zaključujemo da je pivot stupac upravo 1. stupac naše tablice. Pivot redak ćemo dobiti kada pronađemo najmanji razlomak dijeljenjem desnog stupca tablice s pivot stupcom tablice (po redovima). Dijeljenjem dobivamo

1.redak:  $\frac{8}{2} = \frac{4}{1}$ 2. redak:  $\frac{\frac{7}{2}}{2} = \frac{7}{1}$ 

3. redak: 
$$
\frac{\frac{5}{2}}{2} = \frac{5}{3}
$$

Dakle, pivot redak je 3. redak tablice.

Elementarnim transformacijama želimo na križanju pivot stupca i pivot retka dobiti koeficijent 1, a na ostalim mjestima u pivot stupcu koeficijente 0 te zbog toga prvo dijelimo pivot redak sa  $\frac{3}{5}$  $\frac{3}{2}$ , zatim ga množimo sa -2 i dodajemo prvom retku pa ga množimo sa  $-\frac{1}{2}$  i dodajemo drugom retku i na kraju ga množimo sa 1 i dodajemo posljednjem retku. Time dobivamo tablicu:

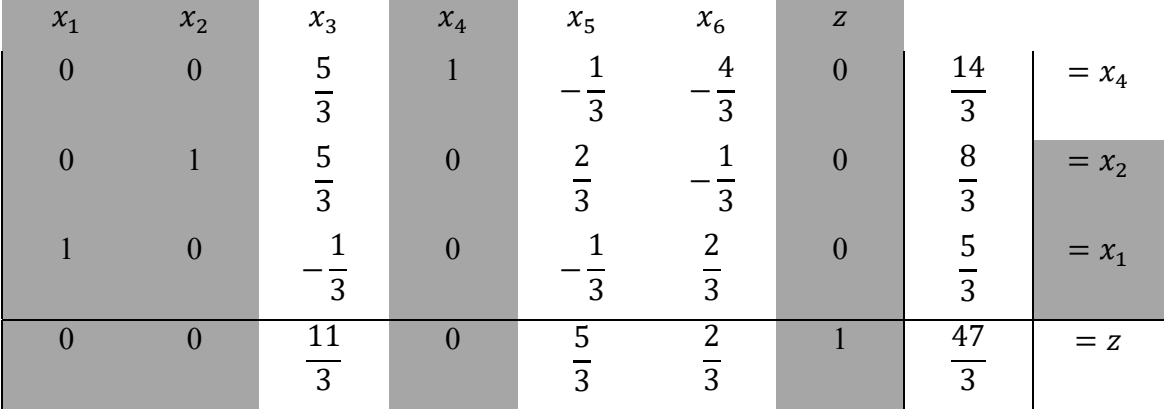

Nakon što smo elementarnim transformacijama dobili novu tablicu vraćamo se na korak broj 2., odnosno na test optimalnosti. Budući da u posljednjem retku tablice imamo samo nenegativne koeficijente, test optimalnosti kaže da smo došli do optimalnog rješenja, a ono glasi:

$$
x_1 = \frac{5}{3}, x_2 = \frac{8}{3}, x_3 = 0, x_4 = \frac{14}{3}, x_5 = 0, x_6 = 0, z = \frac{47}{3}.
$$

## **LITERATURA**

- [1] Z. Babić, *Linearno programiranje*, Sveučilište u Splitu Ekonomski fakultet, Split, 2010.
- [2] L. Čaklović, *Geometrija linearnog programiranja*, Element, Zagreb, 2010.
- [3] C. Rorres , H. Anton, *Applications of Linear Algebra\*,* \*John Wiley & Sons, 1977.
- [4] Ž. Milin Šipuš, Treće predavanje, Nastavni materijal izrađen u okviru kolegija Metodika nastave matematike 2, https://web.math.pmf.unizg.hr/nastava/mnm/userfiles/downloads/MNM2\_2017/MN M2-TRECE.pdf, (lipanj, 2019.)
- [5] Linearno programiranje, Nastavni materijal izrađen u okviru projekta STEM za svakoga, Gimnazija Bjelovar, http://stemzasvakog.wixsite.com/stemzasvakog/kurikulumi (studeni, 2018.)
- [6] Nacionalni okvirni kurikulum
- [7] https://sites.google.com/site/linearnoprogramiranje1/ (svibanj, 2019.)

# **SAŽETAK**

Ovaj rad opisuje glavne sastavnice linearnog programiranja, funkciju cilja i dopustivo područje, uključujući njihove moguće oblike i metode rješavanja problema linearnog programiranja – geometrijski pristup rješavanju problema linearnog programiranja i opis koraka simpleks metode, najpoznatijeg algoritma za rješavanje problema linearnog programiranja. Posebno pažnja je usmjerena na geometrijski pristup rješavanju problema linearnog programiranja i njegovu primjenu u srednjoškolskoj nastavi matematike.

Nadalje, u ovom radu možemo pronaći područja i načine primjene linearnog programiranja u ravnini i u višedimenzionalnim prostorima. Također, opisuje se i korištenje informatičke tehnologije u svrhu rješavanja i vizualizacije problema linearnog programiranja koja su primjerena učenicima srednjih škola.

Zaključno, ovaj rad je opis procesa linearnog programiranja i njegove primjene u nastavi matematike u srednjim školama. S obzirom na to, nadam se da će mnogima biti pomoć u radu te poticaj i ohrabrenje za poučavanje matematike.

### **SUMMARY**

This thesis describes the main ideas and steps in linear programming, objective function and feasible area, including their possible forms and methods of solving linear programming problems - a geometric approach to solving the problem of linear programming and a description of the steps of the simplex method, well known algorithm for solving problems of linear programming. Particular attention is focused on the geometric approach to solving the problem of linear programming and its application in secondary school mathematics.

Furthermore, in this thesis we can find areas and ways of applying linear programming in the plane and in multidimensional spaces. We also describe the use of informatic technology for the purpose of solving and visualizing linear programming problems that are appropriate for high school students.

To conclude, this thesis describes the process of linear programming and its application in teaching mathematics in secondary schools. With this in mind, I hope that this thesis will be helpful in work, thrust and encouragement for many to teach mathematics.

# **ŽIVOTOPIS**

Rođena sam 13.10.1995. u Splitu. Pohađala sam Osnovnu školu Stjepana Radića u Imotskom. Već u prvim razredima osnovne škole u meni se rađa ljubav prema nastavničkom poslu i snalaženje u matematičkim i logičkim razmišljanjima. Srednjoškolsko obrazovanje sam stekla pohađajući Gimnaziju dr. Mate Ujevića u Imotskom, smjer: prirodoslovno – matematička gimnazija. Odmah po završetku srednje škole, 2014. godine, upisujem preddiplomski sveučilišni studij Matematike, nastavnički smjer, na Prirodoslovno – matematičkom fakultetu Sveučilišta u Zagrebu kojeg završavam 2017. godine sa zvanjem sveučilišne prvostupnice (baccalaurea) edukacije matematike. Iste godine, nastavljam s daljnjim studiranjem upisujući diplomski sveučilišni studij Matematike, nastavnički smjer, također na Prirodoslovno – matematičkom fakultetu Sveučilišta u Zagrebu, a upravo zbog ljubavi prema nastavničkom zvanju.

Smatram da ovim diplomskim radom, kojim završavam svoje akademsko obrazovanje, moje daljnje napredovanje neće biti upitno. Dapače, trudit ću se svoj posao obavljati što je moguće stručnije i poštenije te ću iz dana u dan u svom radu ulagati u održavanje i obnavljanje stručnosti, ali povrh svega ljudskosti.